# HP ProLiant DL560 Server Maintenance and Service Guide

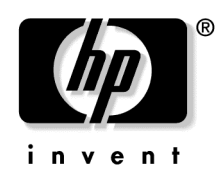

January 2004 (Third Edition) Part Number 303206-003

Download from Www.Somanuals.com. All Manuals Search And Download.

© 2004 Hewlett-Packard Development Company, L.P.

Microsoft, Windows, and Windows NT are trademarks of Microsoft Corporation in the U.S. and other countries.

Intel and Pentium are trademarks of Intel Corporation in the U.S. and other countries.

Hewlett-Packard Company shall not be liable for technical or editorial errors or omissions contained herein. The information in this document is provided "as is" without warranty of any kind and is subject to change without notice. The warranties for HP products are set forth in the express limited warranty statements accompanying such products. Nothing herein should be construed as constituting an additional warranty.

January 2004 (Third Edition)

Part Number 303206-003

#### **Audience Assumptions**

This guide is for an experienced service technician. HP assumes you are qualified in the servicing of computer equipment and trained in recognizing hazards in products with hazardous energy levels and are familiar with weight and stability precautions for rack installations.

# **Contents**

#### **Illustrated Parts Catalog Removal and Replacement Procedures** Processor 44

7

13

#### HP ProLiant DL560 Server Maintenance and Service Guide  $\overline{\mathbf{4}}$

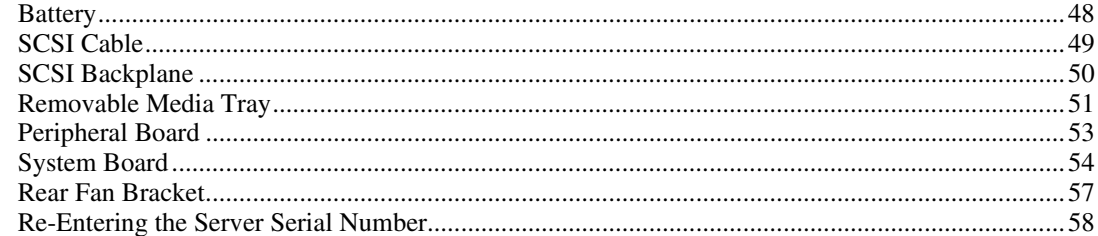

#### **Diagnostic Tools**

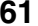

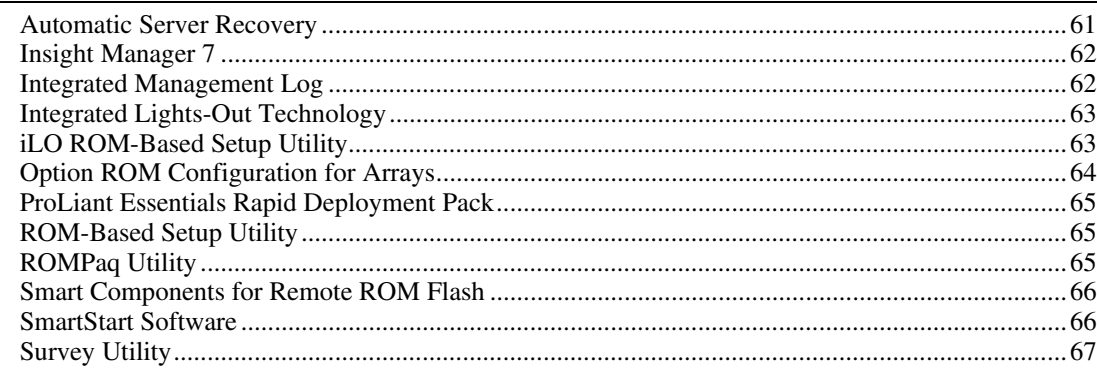

#### $\sim$  +1. H. **Spe**

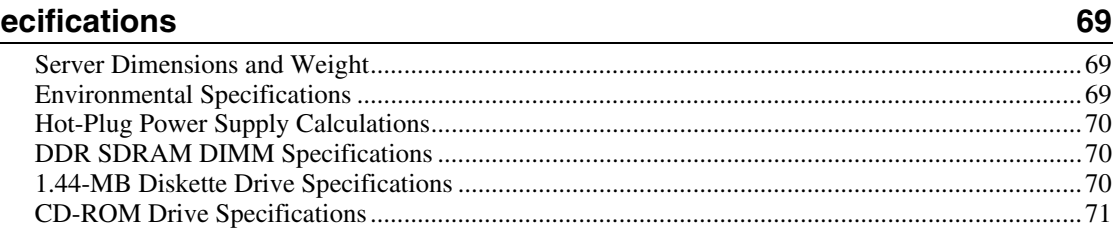

#### **Server Component Identification**

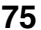

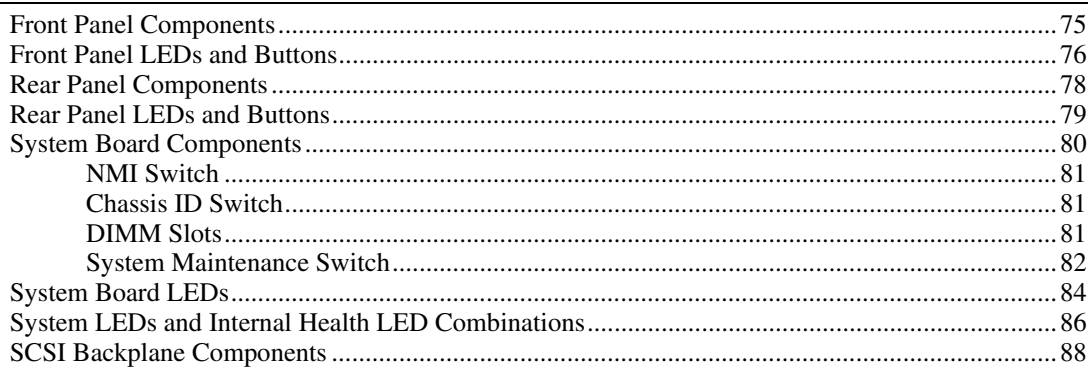

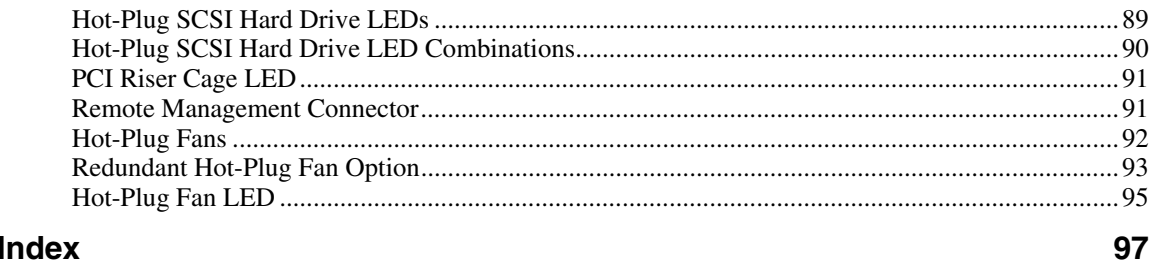

Download from Www.Somanuals.com. All Manuals Search And Download.

# <span id="page-6-0"></span>**Illustrated Parts Catalog**

#### **In This Section**

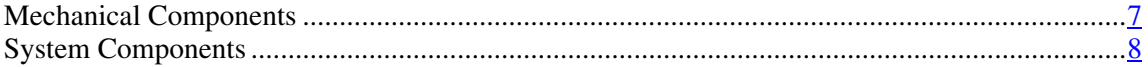

# <span id="page-6-1"></span>**Mechanical Components**

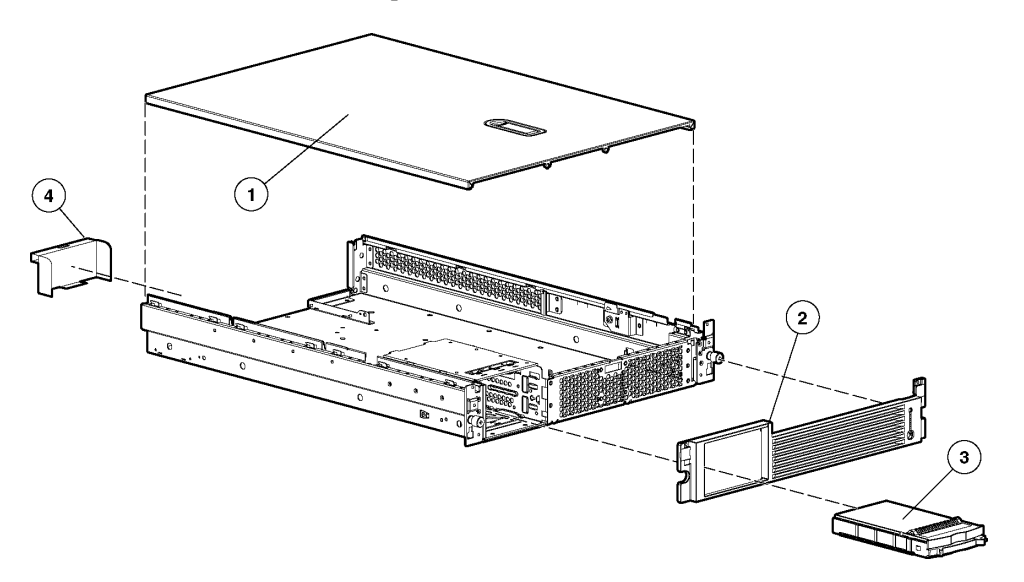

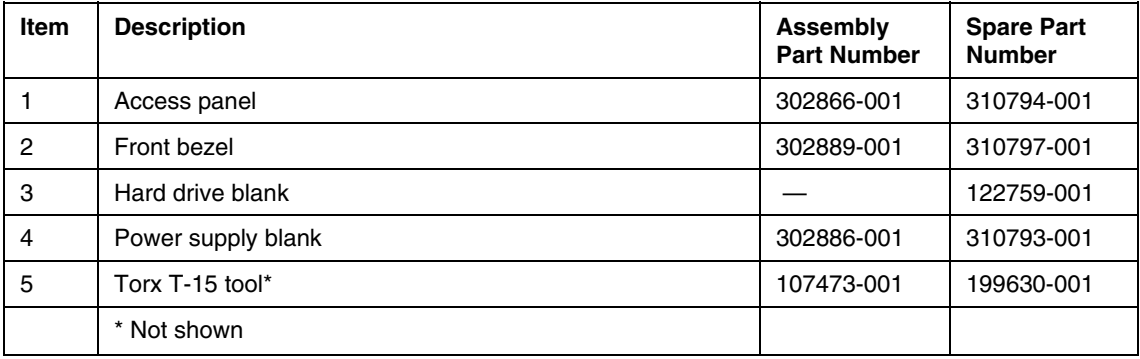

# <span id="page-7-1"></span>**System Components**

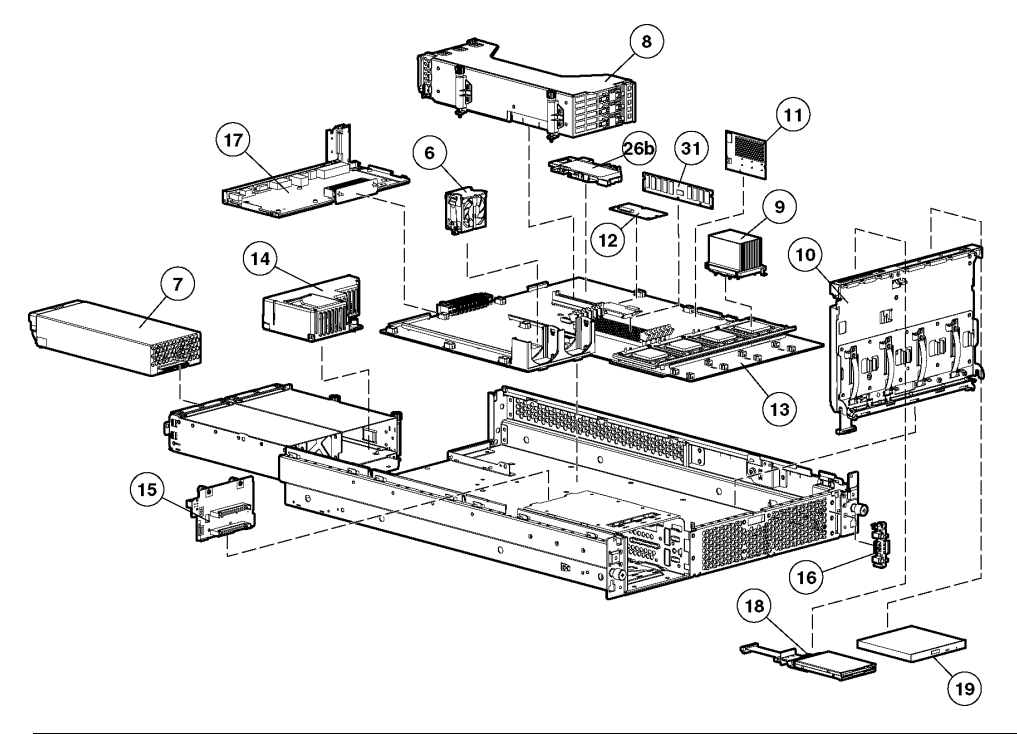

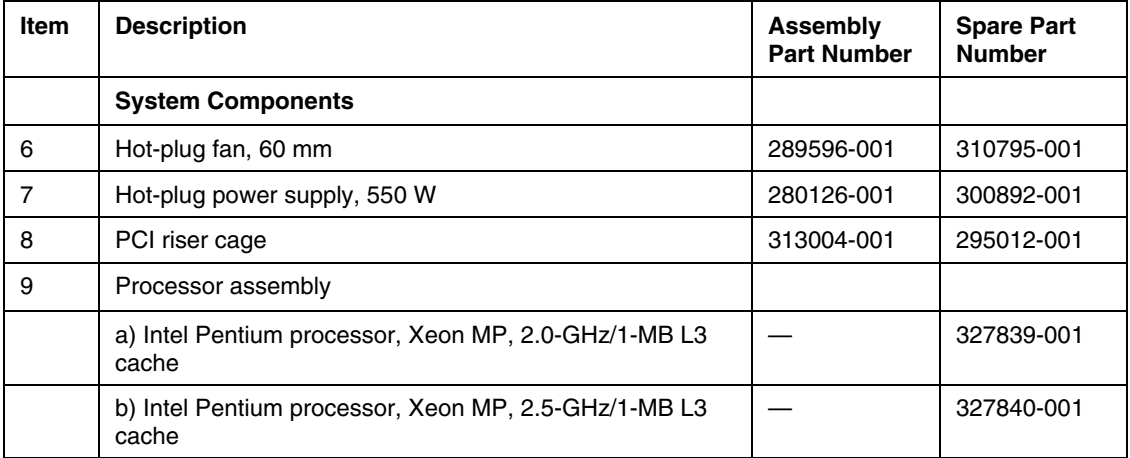

<span id="page-7-0"></span>

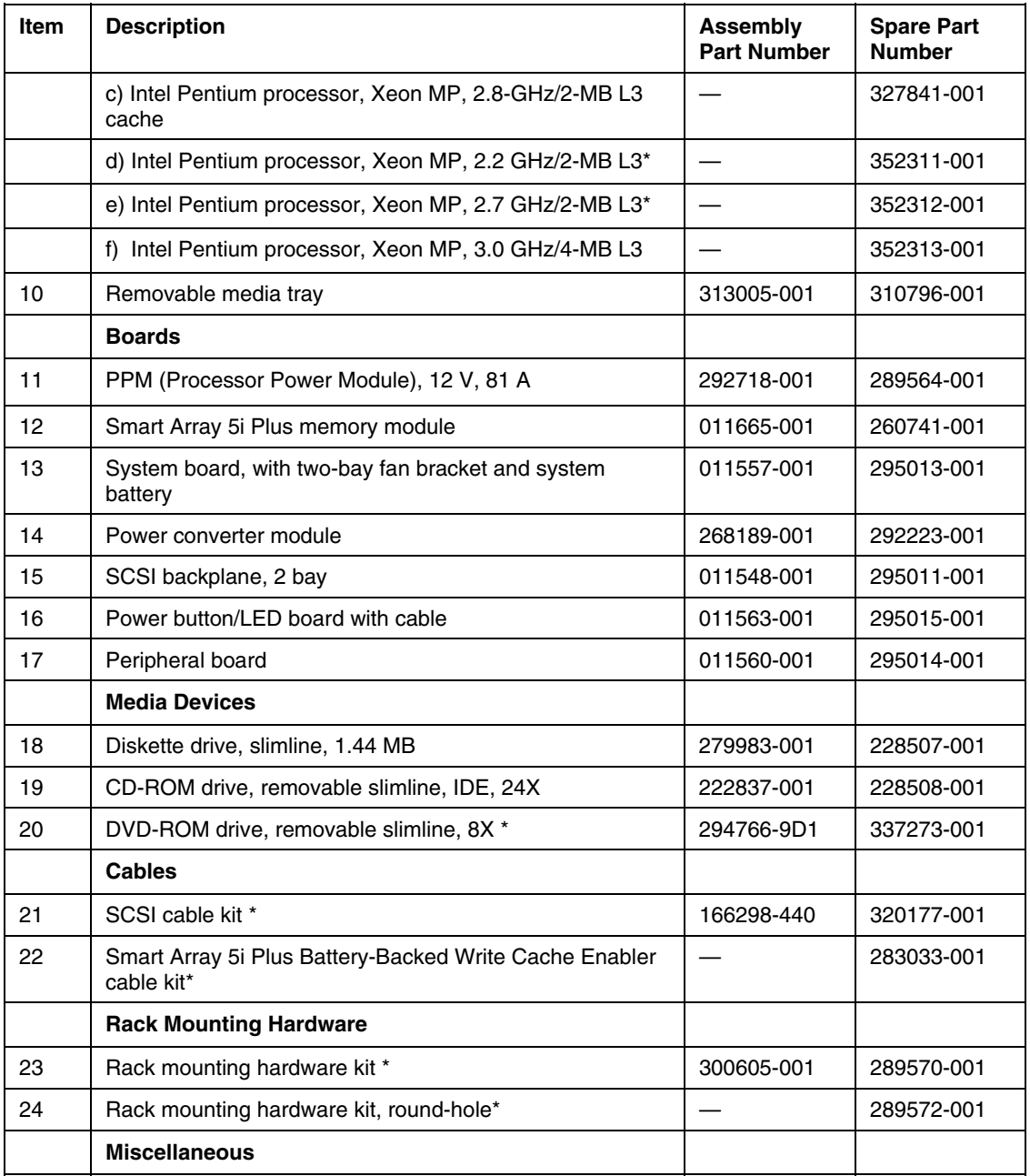

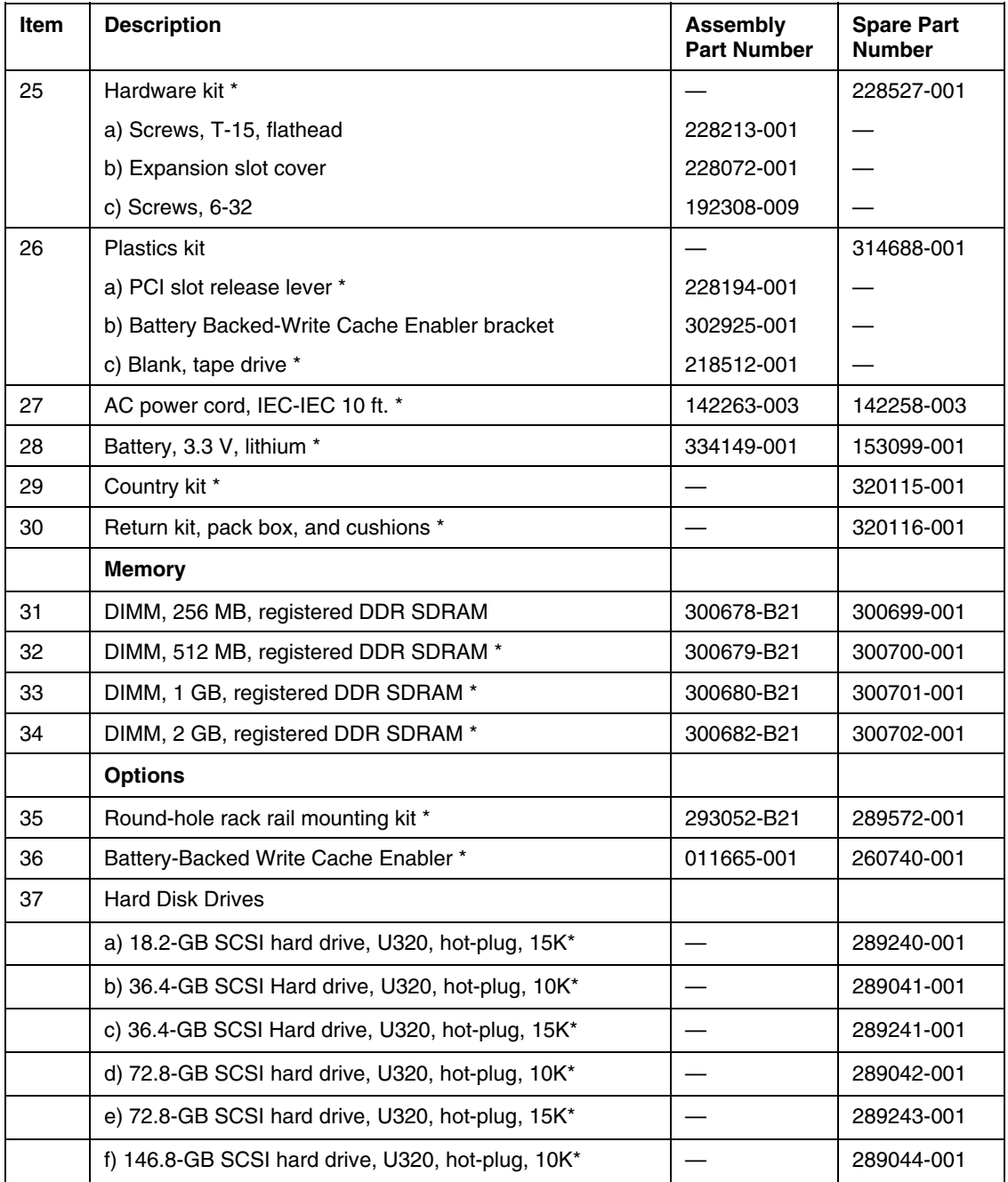

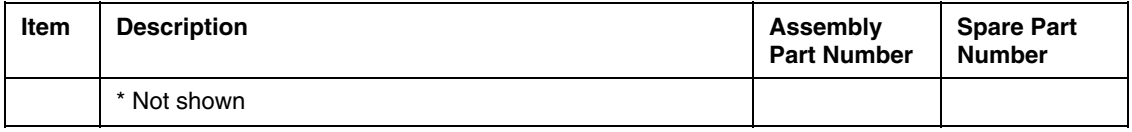

Download from Www.Somanuals.com. All Manuals Search And Download.

# <span id="page-12-0"></span>**Removal and Replacement Procedures**

#### In This Section

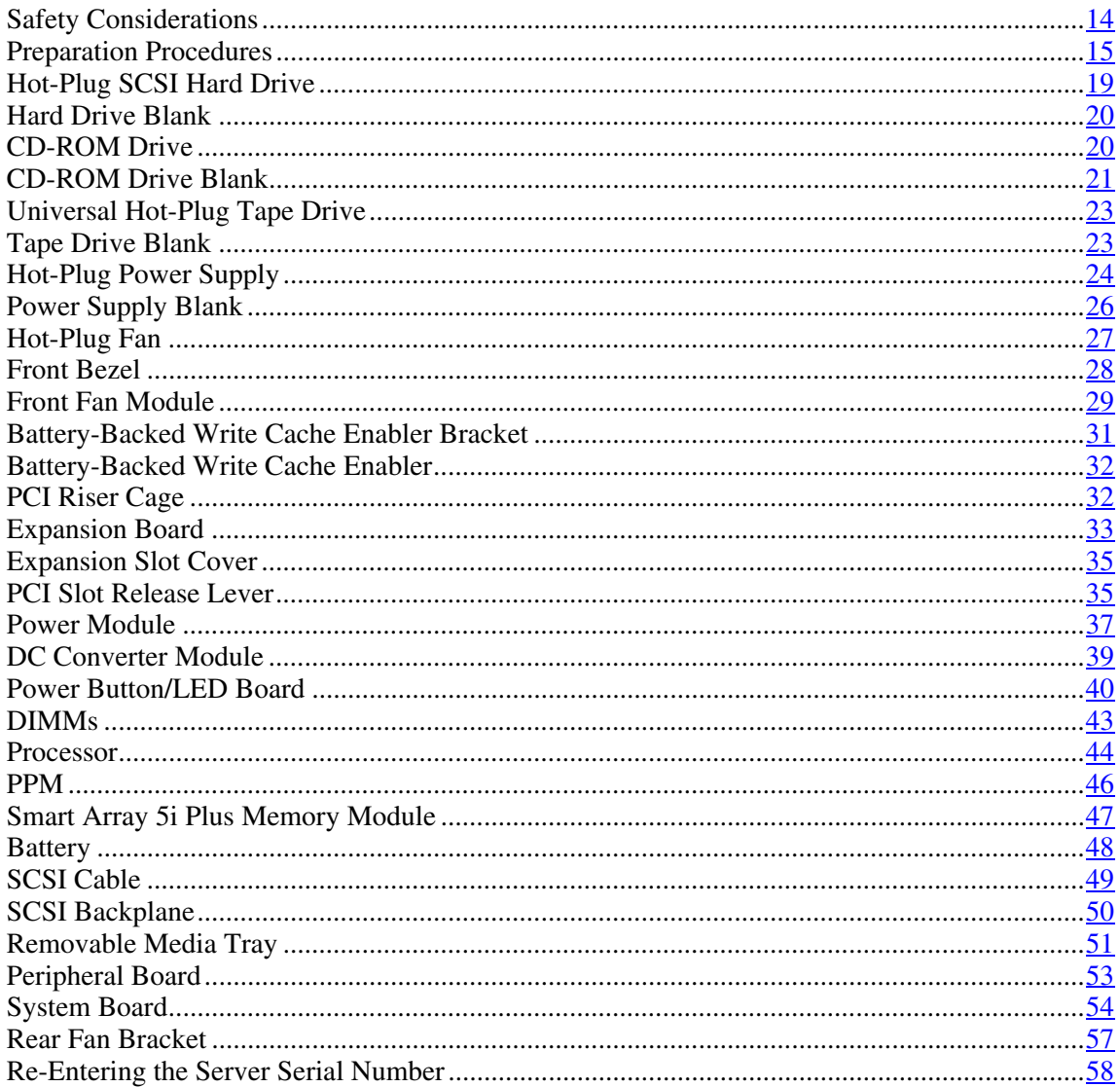

<span id="page-13-0"></span>You need the following items for some procedures:

- Torx T-15 screwdriver (provided with the server)
- Diagnostics Utility

# <span id="page-13-1"></span>**Safety Considerations**

Before performing service procedures, review all the safety information.

### **Preventing Electrostatic Discharge**

To prevent damaging the system, be aware of the precautions you need to follow when setting up the system or handling parts. A discharge of static electricity from a finger or other conductor may damage system boards or other staticsensitive devices. This type of damage may reduce the life expectancy of the device.

To prevent electrostatic damage:

- Avoid hand contact by transporting and storing products in static-safe containers.
- Keep electrostatic-sensitive parts in their containers until they arrive at staticfree workstations.
- Place parts on a grounded surface before removing them from their containers.
- Avoid touching pins, leads, or circuitry.
- Always be properly grounded when touching a static-sensitive component or assembly.

### **Server Warnings and Cautions**

Before installing a server, be sure that you understand the following warnings and cautions.

<span id="page-14-0"></span>**WARNING: To reduce the risk of electric shock or damage to the equipment:** 

- **Do not disable the power cord grounding plug. The grounding plug is an important safety feature.**  •
- **Plug the power cord into a grounded (earthed) electric outlet that is easily accessible at all times.**
- **Unplug the power cord from the power supply to disconnect power to the equipment.**
- **Do not route the power cord where it can be walked on or pinched by items placed against it. Pay particular attention to the plug, electric outlet, and the point where the cord extends from the server.**

**WARNING: To reduce the risk of personal injury from hot surfaces, allow the drives and the internal system components to cool before touching them.**

**CAUTION:** Do not operate the server for long periods without the access panel. Operating the server without the access panel results in improper airflow and improper cooling that can lead to thermal damage.

### <span id="page-14-1"></span>**Preparation Procedures**

To access some components and perform certain service procedures, you must perform one or more of the following procedures:

• Extend the server from the rack (["Extending the Server](#page-16-0) from the Rack" on page [17\).](#page-16-1)

If you are performing service procedures in a Compaq branded rack, telco rack, or third-party rack cabinet, you can use the locking feature of the rack rails to support the server and gain access to internal components.

For more information about telco rack solutions, refer to the RackSolutions.com website [\(http://www.racksolutions.com/hp](http://www.racksolutions.com/hp)). <span id="page-15-0"></span>• Power down the server ("Powering Down the Server" on page  $16$ ).

If you must remove a server from a rack or a non-hot-plug component from a server, power down the server.

• Remove the server from the rack ("[Removing](#page-17-0) the Server from the Rack" on page [18\).](#page-17-1)

If the rack environment, cabling configuration, or the server location in the rack creates awkward conditions, remove the server from the rack.

#### <span id="page-15-1"></span>**Powering Down the Server**

**WARNING: To reduce the risk of personal injury, electric shock, or damage to the equipment, remove the power cord to remove power from the server. The front panel Power On/Standby button does not completely shut off system power. Portions of the power supply and some internal circuitry remain active until AC power is removed.**

**IMPORTANT:** If installing a hot-plug device, it is not necessary to power down the server.

- 1. Back up the server data.
- 2. Shut down the operating system as directed by the operating system documentation.
- 3. If the server is installed in a rack, press the UID LED/button on the front panel (1). Blue LEDs illuminate on the front and rear panels of the server.
- 4. Press the Power On/Standby button to place the server in standby mode (2). When the server activates standby power mode, the system power LED changes to amber.

<span id="page-16-0"></span>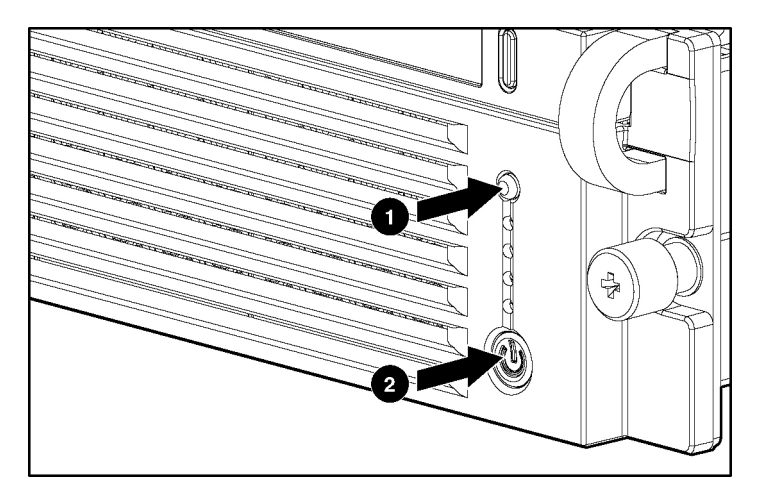

- 5. If the server is installed in a rack, locate the server by identifying the illuminated rear UID LED button.
- 6. Disconnect the power cords.

The system is now without power.

### <span id="page-16-1"></span>**Extending the Server from the Rack**

- 1. Loosen the thumbscrews that secure the server faceplate to the front of the rack.
- 2. Grasping the handles on the front bezel, extend the server on the rack rails until the server rail-release latches engage.

**WARNING: To reduce the risk of personal injury or equipment damage, be sure that the rack is adequately stabilized before extending a component from the rack.**

**WARNING: To reduce the risk of personal injury, be careful when pressing the server rail-release latches and sliding the server into the rack. The sliding rails could pinch your fingers.**

3. After performing the installation or maintenance procedure, slide the server back into the rack:

<span id="page-17-0"></span>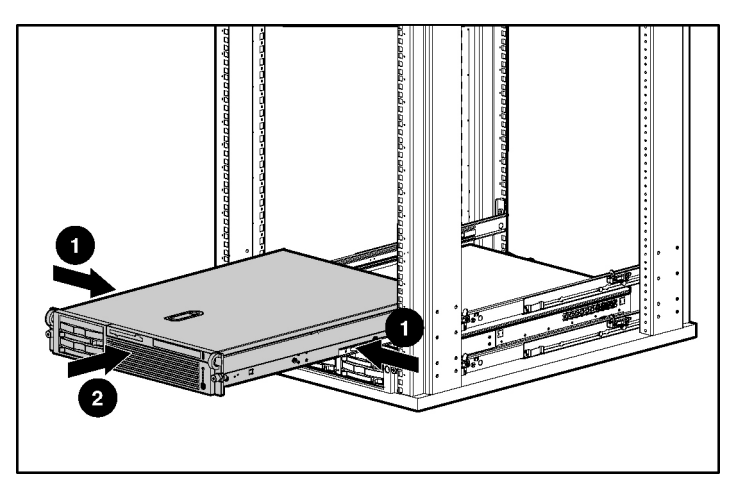

a. Press the server rail-release latches and slide the server fully into rack.

b. Secure the server by tightening the thumbscrews.

#### <span id="page-17-1"></span>**Removing the Server from the Rack**

To remove the server from a Compaq branded, telco, or third-party rack:

- 1. Power down the server ("Powering Down the Server" on page [16\)](#page-15-1).
- 2. Loosen the front panel thumbscrews that secure the server faceplate to the front of the rack.
- 3. Disconnect the cabling and remove the server from the rack. Reverse the server installation steps in the documentation that ships with the rackmounting option.
- 4. Place the server on a sturdy, level surface.

### <span id="page-17-2"></span>**Removing the Access Panel**

**WARNING: To reduce the risk of personal injury from hot surfaces, allow the drives and the internal system components to cool before touching them.**

<span id="page-18-0"></span>**CAUTION:** Do not operate the server for long periods without the access panel. Operating the server without the access panel results in improper airflow and improper cooling that can lead to thermal damage.

- 1. Power down the server if performing a non-hot-plug installation or maintenance procedure ("Powering Down the Server" on page [16\).](#page-15-1)
- 2. Extend the server from the rack, if applicable ("Extending the [Server from](#page-16-0)  the [Rack](#page-16-0)" on page  $17$ ).
- 3. Lift up on the hood latch handle and remove the access panel.

# <span id="page-18-1"></span>**Hot-Plug SCSI Hard Drive**

To remove the component:

**CAUTION:** To prevent improper cooling and thermal damage, do not operate the server unless all bays are populated with either a component or a blank.

- 1. Determine the status of the hard drive from the hot-plug hard drive LEDs ("[Hot-Plug](#page-88-0) SCSI Hard Drive LEDs" on page [89\).](#page-88-1)
- 2. Back up all server data on the hard drive.
- 3. Remove the hard drive.

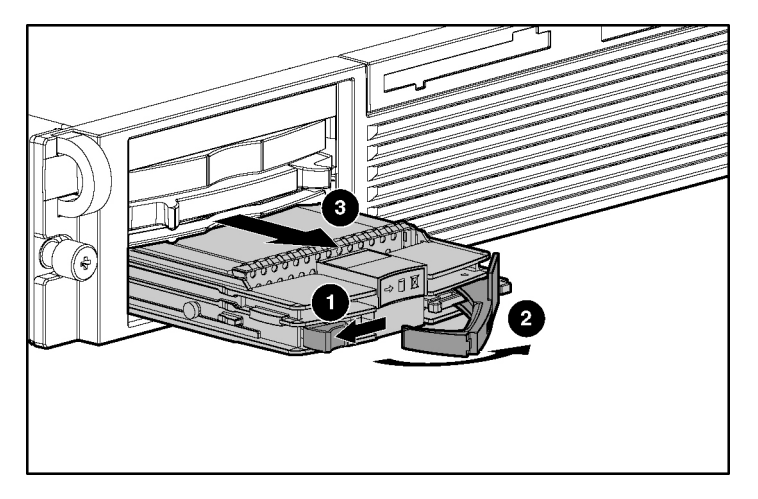

To replace the component, reverse the removal procedure.

## <span id="page-19-1"></span><span id="page-19-0"></span>**Hard Drive Blank**

To remove the component:

**CAUTION:** To prevent improper cooling and thermal damage, do not operate the server unless all bays are populated with either a component or a blank.

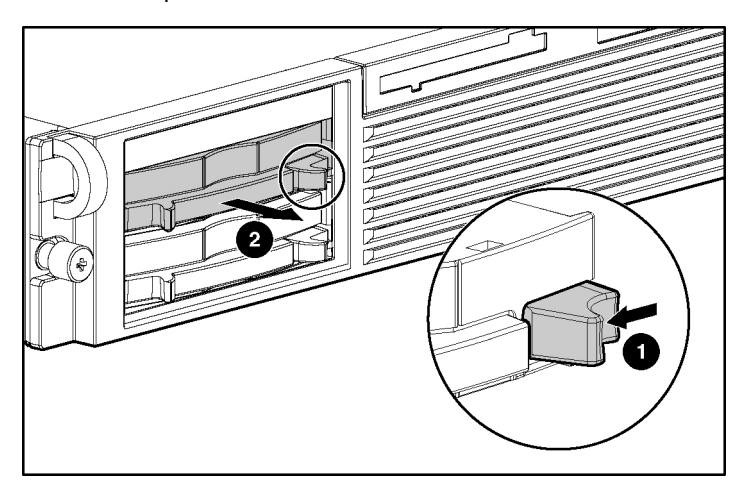

To replace the blank, slide the blank into the bay until it locks into place.

# <span id="page-19-2"></span>**CD-ROM Drive**

To remove the component:

1. Power down the server ("Powering Down the Server" on page [16\)](#page-15-1).

**IMPORTANT:** The ejector button is recessed to prevent accidental ejection; it may be helpful to use the Torx T-15 tool on the back of the server or similar shaped object to access the button.

<span id="page-20-0"></span>2. Remove the CD-ROM drive.

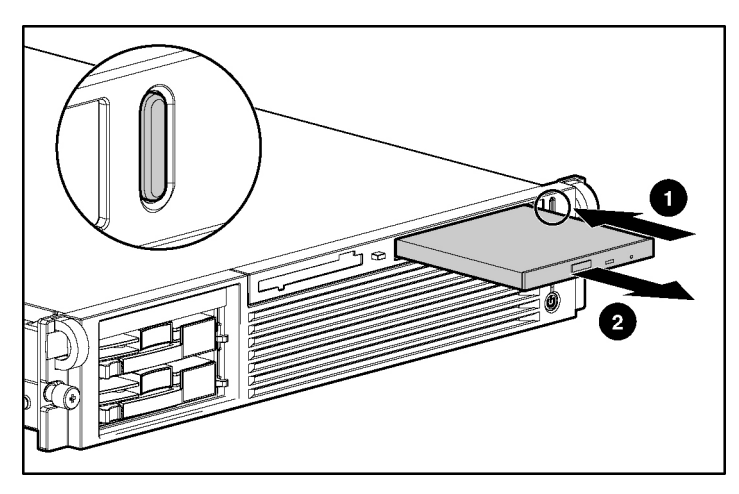

To replace the CD-ROM drive, slide the drive into the bay until the drive is fully seated.

# <span id="page-20-1"></span>**CD-ROM Drive Blank**

To remove the component:

**CAUTION:** To prevent improper cooling and thermal damage, do not operate the server unless all bays are populated with either a component or a blank.

**IMPORTANT:** The ejector button is recessed to prevent accidental ejection; it may be helpful to use the Torx T-15 tool on the back of the server or similar shaped object to access the button.

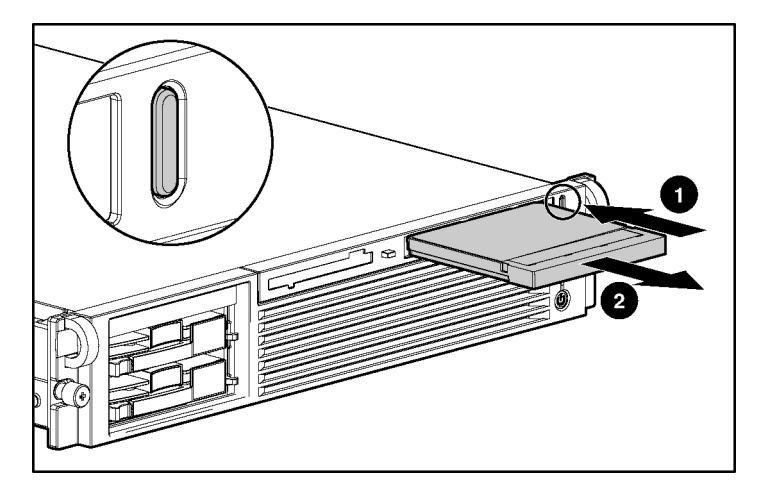

To replace the blank, slide the blank into the bay until it locks into place.

# <span id="page-22-1"></span><span id="page-22-0"></span>**Universal Hot-Plug Tape Drive**

To remove the component:

**CAUTION:** To prevent improper cooling and thermal damage, do not operate the server unless all bays are populated with either a component or a blank.

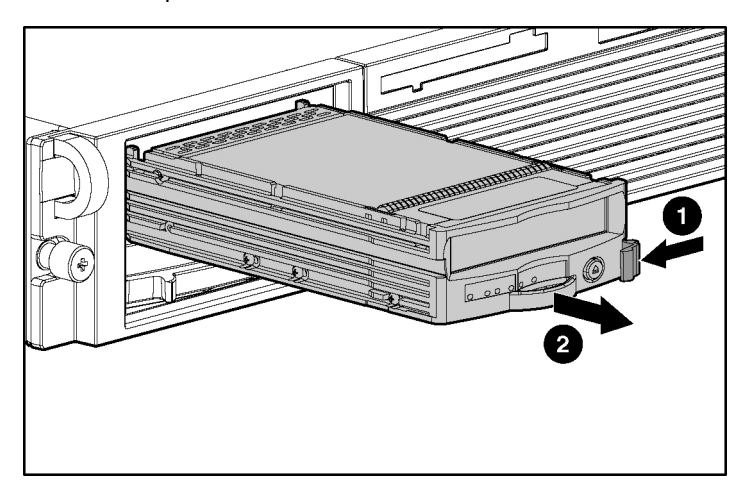

To replace the Universal Hot-Plug tape drive, slide the drive into the bay until it locks into place.

# <span id="page-22-2"></span>**Tape Drive Blank**

To remove the component:

- 1. Remove the hot-plug SCSI hard drive, if one is installed, below the tape drive blank (["Hot-Plug SCSI](#page-18-0) Hard Drive" on page [19\)](#page-18-1).
- 2. Remove the hard drive blank, if one is installed, below the tape drive blank ("Hard Drive Blank" on page [20\).](#page-19-1)

**CAUTION:** To prevent improper cooling and thermal damage, do not operate the server unless all bays are populated with either a component or a blank.

- <span id="page-23-0"></span>3. Remove the tape drive blank.
	- a. Reach underneath and squeeze the middle of the tape drive blank (1).
	- b. Pull the blank out of the bay (2).

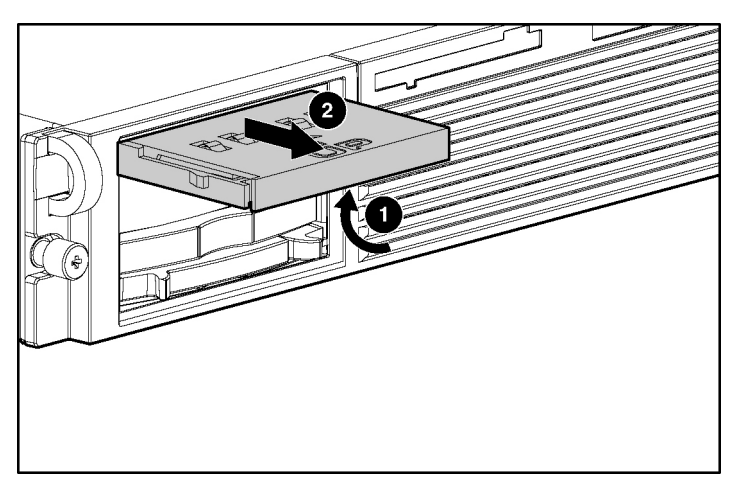

4. To replace the blank, slide the blank into the bay until it locks into place.

# <span id="page-23-1"></span>**Hot-Plug Power Supply**

To remove the component:

- 1. Unlock the hinge on the cable management arm and swing the arm away from the power supply area.
- 2. Determine how many hot-plug power supplies are installed:
	- If only one hot-plug power supply is installed, power down and remove the power cord from the server (["Powering Down the Server"](#page-15-0) on page [16\)](#page-15-1).
	- If more than one hot-plug power supply is installed, continue with the next step.

**CAUTION:** To prevent improper cooling and thermal damage, do not operate the server unless all bays are populated with either a component or a blank.

3. Remove the shipping screw and then the hot-plug power supply.

**IMPORTANT:** The power supply shipping screw is not required for server operation. It is only required for shipping.

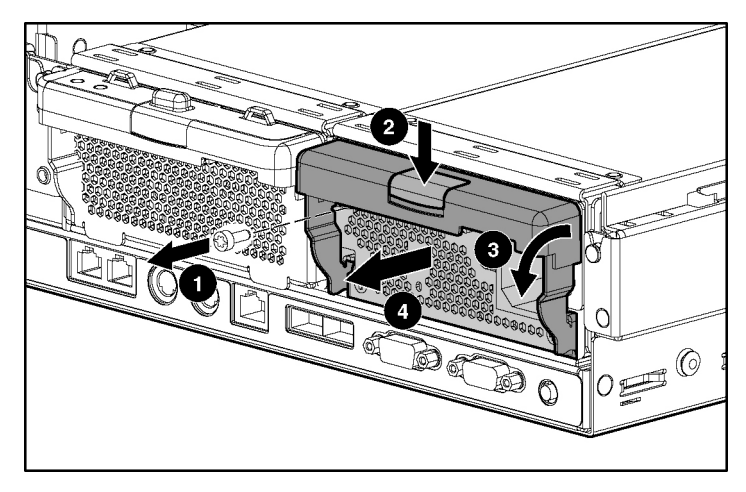

To replace a hot-plug power supply:

1. Remove the protective cover from the connector pins on the power supply.

**WARNING: To reduce the risk of electric shock or damage to the equipment, do not connect the power cord to the power supply until the power supply is installed.**

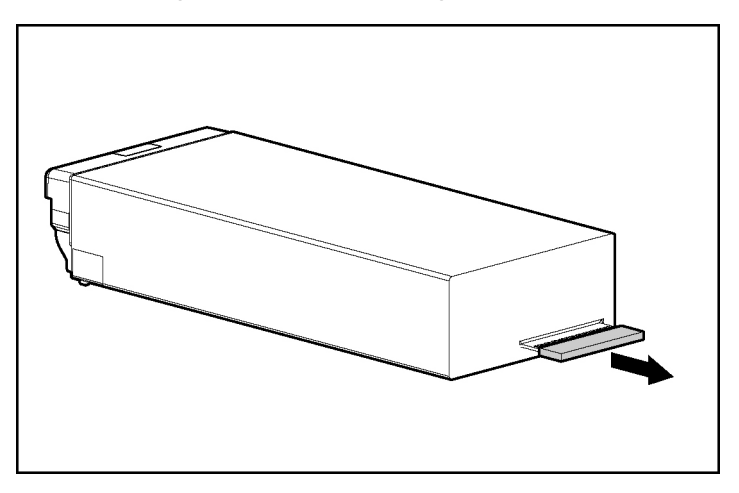

- <span id="page-25-0"></span>2. Slide the power supply into the power supply bay.
- 3. Connect the power cord to the power supply.
- 4. Route the power cord through the cable management arm or power cord anchor.

**NOTE:** If using the power cord anchor, be sure to leave enough slack in the power cord so that the redundant power supply can be removed without disconnecting the power cord from the primary power supply.

5. Lock the cable management arm into the operating position.

# <span id="page-25-1"></span>**Power Supply Blank**

To remove the component:

1. Unlock the hinge on the cable management arm and swing the arm away from the power supply area.

> **CAUTION:** To prevent improper cooling and thermal damage, do not operate the server unless all bays are populated with either a component or a blank.

2. Remove the power supply blank.

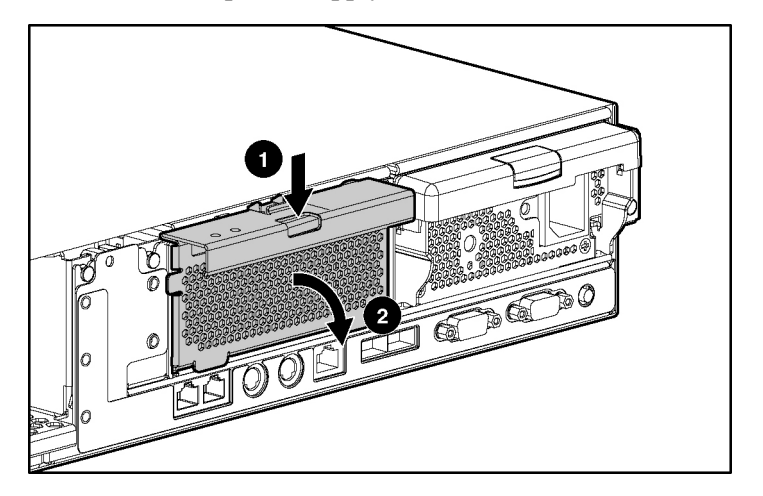

To replace a power supply blank:

- 1. Slide the power supply blank into the bay until it locks into place.
- 2. Swing the cable management arm into place and lock it.

## <span id="page-26-1"></span><span id="page-26-0"></span>**Hot-Plug Fan**

To remove the component:

- 1. Extend or remove the server from the rack (["Extending](#page-16-0) the Server from the [Rack](#page-16-0)" on page [17,](#page-16-1) "[Removing](#page-17-0) the Server from the Rack" on page [18\)](#page-17-1).
- 2. Remove the access panel ("[Removing the Access Panel"](#page-17-0) on page  $18$ ).
- 3. Determine whether the fan is operating with redundancy:
	- − If the fan zone is not operating with redundancy, power down the server ("[Powering](#page-15-0) Down the Server" on page [16\)](#page-15-1).
	- − If the fan zone is operating with redundancy, continue with the next step.

For information on fan redundancy, refer to "Redundant Hot-Plug Fan Option (on page  $93$ )."

4. Remove the fan.

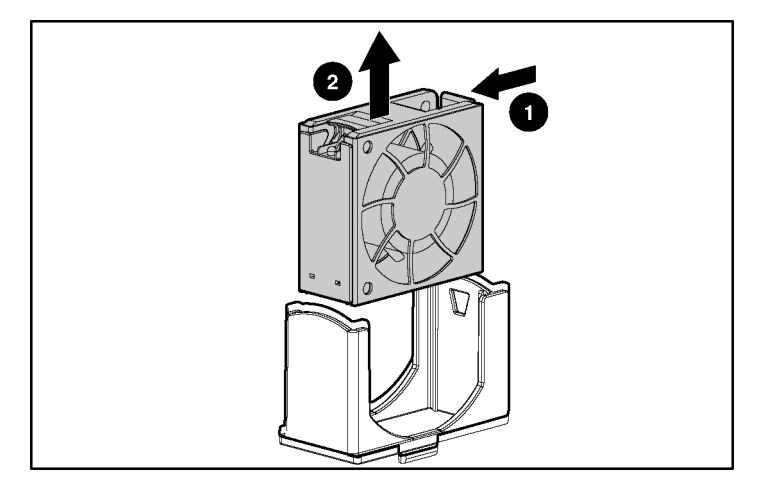

<span id="page-27-0"></span>**CAUTION:** Do not operate the server for long periods without the access panel. Operating the server without the access panel results in improper airflow and improper cooling that can lead to thermal damage.

**IMPORTANT:** For optimum cooling, install fans in all primary fan locations. For more information, refer to the previous fan locations table.

To replace the component, reverse the removal procedure.

### <span id="page-27-1"></span>**Front Bezel**

To remove the component:

- 1. Power down the server ("Powering Down the Server" on page [16\)](#page-15-1).
- 2. Extend or remove the server from the rack (["Extending](#page-16-0) the Server from the [Rack](#page-16-0)" on page [17,](#page-16-1) "[Removing](#page-17-0) the Server from the Rack" on page [18\)](#page-17-1).
- 3. Remove all hard drives ("[Hot-Plug SCSI](#page-18-0) Hard Drive" on page [19\).](#page-18-1)
- 4. Remove the six screws (three on each side) from the front bezel.

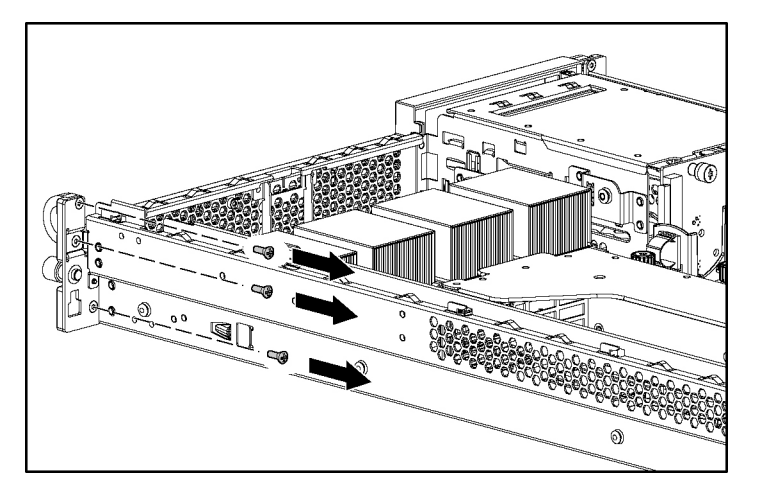

Download from Www.Somanuals.com. All Manuals Search And Download.

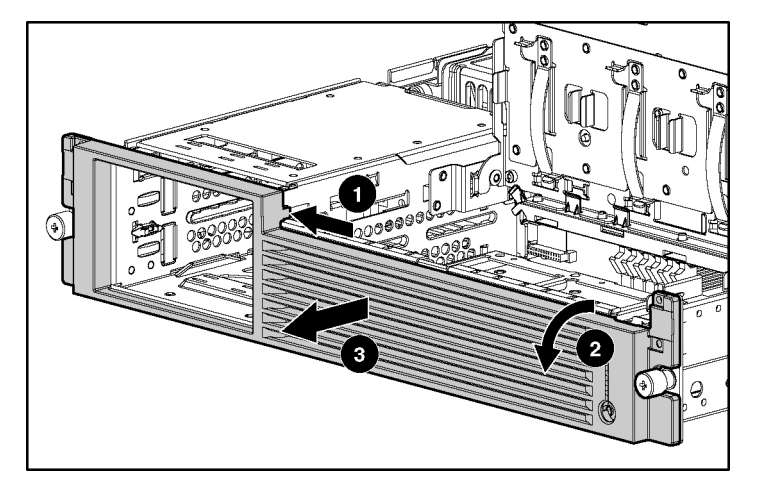

<span id="page-28-0"></span>5. Remove the front bezel.

To replace the component, reverse the removal procedure.

# <span id="page-28-1"></span>**Front Fan Module**

To remove the component:

- 1. Power down the server ("Powering Down the Server" on page [16\)](#page-15-1).
- 2. Extend or remove the server from the rack (["Extending](#page-16-0) the Server from the [Rack](#page-16-0)" on page [17,](#page-16-1) "[Removing](#page-17-0) the Server from the Rack" on page [18\)](#page-17-1).
- 3. Remove the access panel ("[Removing the Access Panel"](#page-17-0) on page [18\)](#page-17-2).
- 
- 4. Lift the removable media tray.

5. Remove the fan module.

**NOTE:** Fans do not have to be removed to install or remove the fan module.

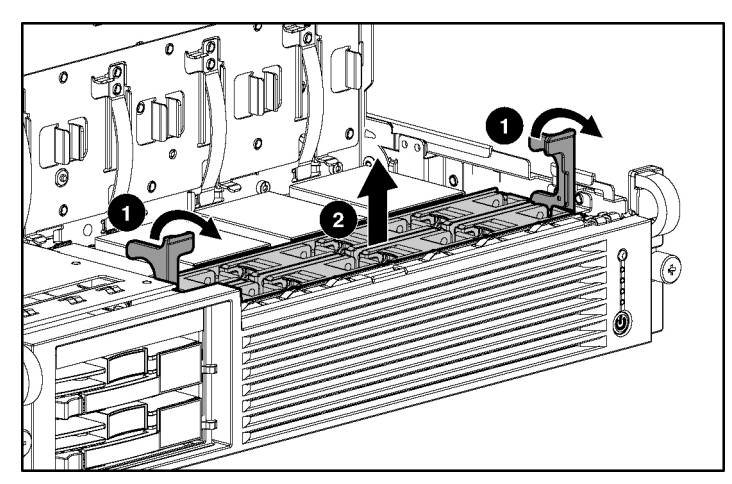

To replace the front fan bracket, reverse the removal steps and press down on the top of each fan to be sure it is seated properly.

# <span id="page-30-1"></span><span id="page-30-0"></span>**Battery-Backed Write Cache Enabler Bracket**

To remove the component:

- 1. Power down the server ("Powering Down the Server" on page [16\)](#page-15-1).
- 2. Extend or remove the server from the rack (["Extending](#page-16-0) the Server from the [Rack](#page-16-0)" on page [17,](#page-16-1) "[Removing](#page-17-0) the Server from the Rack" on page [18\)](#page-17-1).
- 3. Remove the access panel ("[Removing the Access Panel"](#page-17-0) on page [18\)](#page-17-2).
- 4. Remove the battery module bracket:
	- a. Turn the pins on the battery module bracket (1) and lift the battery module bracket from the chassis (2).
	- b. If the battery module is installed, be sure the amber LED on the battery module is not blinking. If the amber LED is blinking, the battery module is backing up data. Wait until the LED stops blinking before continuing to the next step.
	- c. If the battery module is installed, disconnect the cable from the Smart Array 5i Plus memory module (3).

**CAUTION:** Disconnecting the battery module cable will cause any unsaved data in the memory module to be lost.

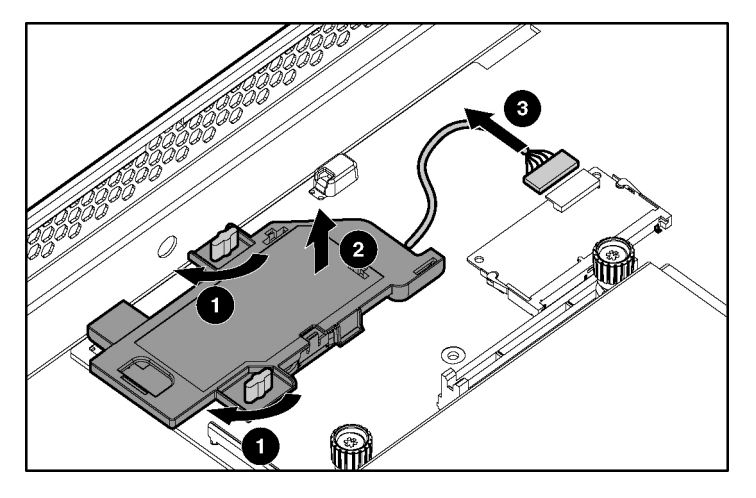

5. To replace the component, reverse the removal procedure.

## <span id="page-31-1"></span><span id="page-31-0"></span>**Battery-Backed Write Cache Enabler**

To remove the component:

- 1. Power down the server ("Powering Down the Server" on page [16\)](#page-15-1).
- 2. Extend or remove the server from the rack (["Extending](#page-16-0) the Server from the [Rack](#page-16-0)" on page [17,](#page-16-1) "[Removing](#page-17-0) the Server from the Rack" on page [18\)](#page-17-1).
- 3. Remove the access panel ("[Removing the Access Panel"](#page-17-0) on page [18\)](#page-17-2).
- 4. Remove the Battery-Backed Write Cache Enabler bracket (["Battery-Backed](#page-30-0)  [Write Cache Enabler Bracket"](#page-30-0) on page [31\).](#page-30-1)
- 5. Remove the battery module from the bracket.

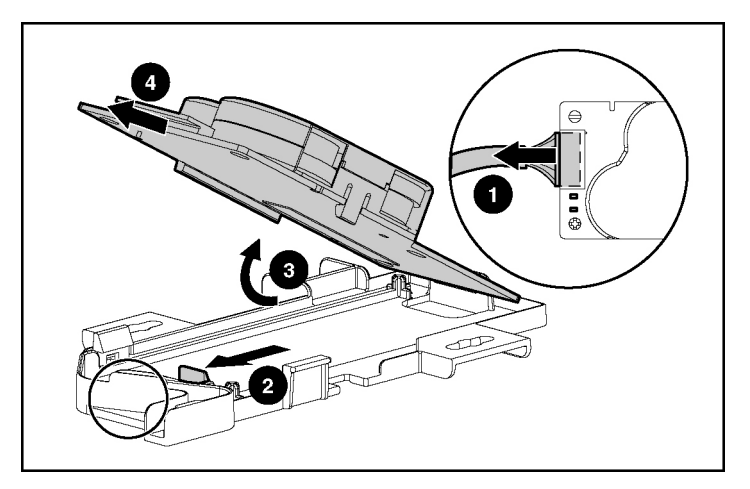

To replace the component, reverse the removal procedure.

# <span id="page-31-2"></span>**PCI Riser Cage**

To remove the component:

**CAUTION:** To prevent damage to the server or expansion boards, power down the server and remove all AC power cords before removing or installing the PCI riser cage.

- <span id="page-32-0"></span>1. Power down the server ("Powering Down the Server" on page [16\)](#page-15-1).
- 2. Extend the server from the rack, if applicable ("Extending the [Server from](#page-16-0)  the [Rack](#page-16-0)" on page  $17$ ).
- 3. Remove the access panel ("[Removing the Access Panel"](#page-17-0) on page [18\)](#page-17-2).
- 4. Disconnect any internal or external cables connected to any existing expansion boards.
- 5. Remove the PCI riser cage.

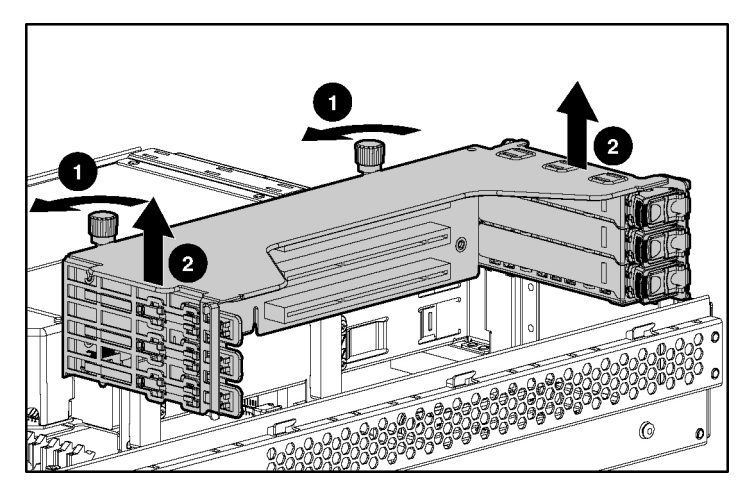

To replace the component, reverse the removal procedure.

# <span id="page-32-1"></span>**Expansion Board**

To remove the component:

- 1. Extend or remove the server from the rack (["Extending](#page-16-0) the Server from the [Rack](#page-16-0)" on page [17,](#page-16-1) "[Removing](#page-17-0) the Server from the Rack" on page [18\)](#page-17-1).
- 2. Remove the access panel ("[Removing the Access Panel"](#page-17-0) on page [18\)](#page-17-2).

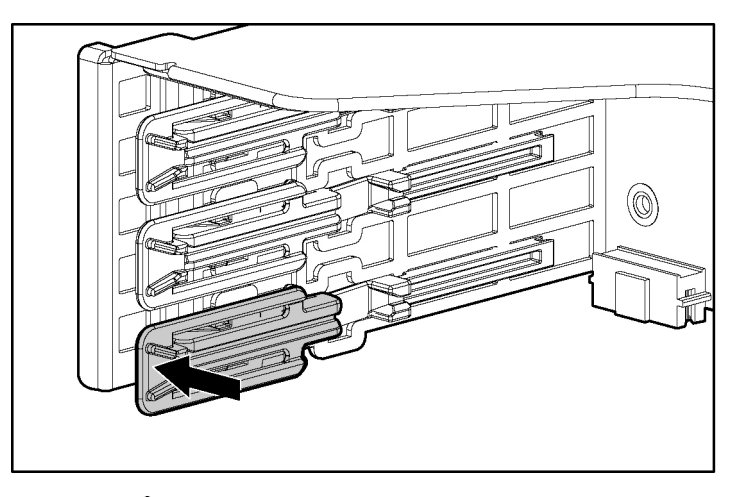

3. Unlock the PCI retaining clip.

**CAUTION:** To prevent improper cooling and thermal damage, do not operate the server unless all PCI slots have either an expansion slot cover or an expansion board installed.

4. Remove the expansion board.

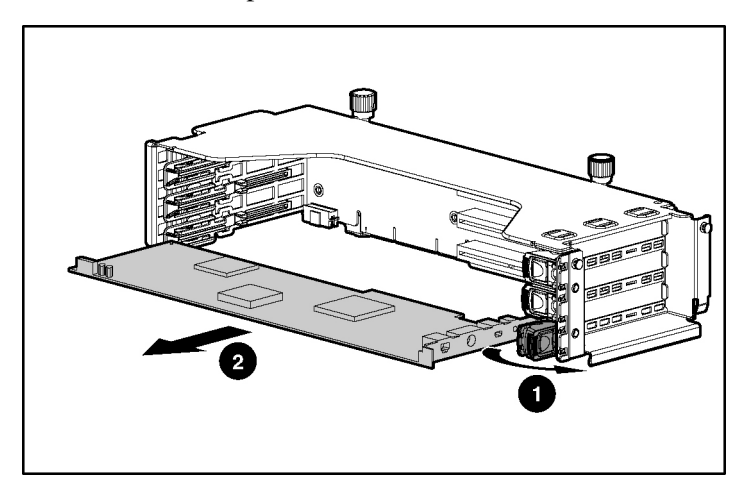

To replace the component, reverse the removal procedure.

# <span id="page-34-1"></span><span id="page-34-0"></span>**Expansion Slot Cover**

To remove the component:

- 1. Power down the server ("Powering Down the Server" on page [16\)](#page-15-1).
- 2. Extend or remove the server from the rack (["Extending](#page-16-0) the Server from the [Rack](#page-16-0)" on page [17,](#page-16-1) "[Removing](#page-17-0) the Server from the Rack" on page [18\)](#page-17-1).
- 3. Remove the access panel ("[Removing the Access Panel"](#page-17-0) on page [18\)](#page-17-2).
- 4. Remove the PCI riser cage ("PCI Riser Cage" on page [32\)](#page-31-2).

**CAUTION:** To prevent damage to the server or expansion boards, power down the server and remove all AC power cords before removing or installing the PCI riser cage.

5. Remove the expansion slot cover.

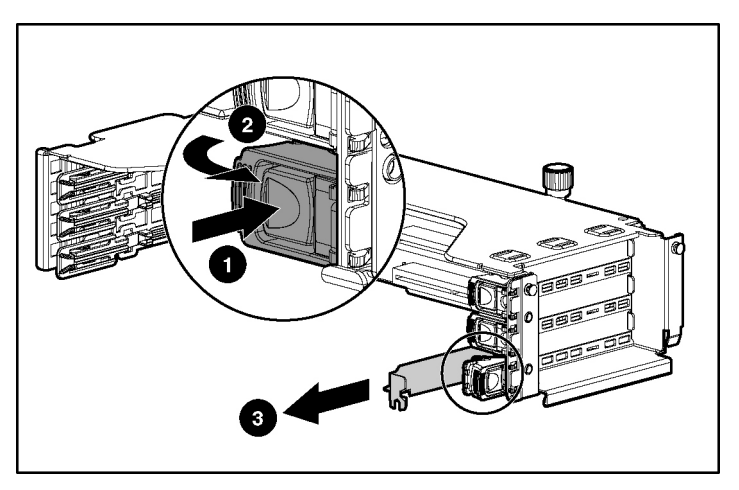

# <span id="page-34-2"></span>**PCI Slot Release Lever**

To remove the component:

- 1. Power down the server ("Powering Down the Server" on page [16\)](#page-15-1).
- 2. Extend or remove the server from the rack (["Extending](#page-16-0) the Server from the [Rack](#page-16-0)" on page [17,](#page-16-1) "[Removing](#page-17-0) the Server from the Rack" on page [18\)](#page-17-1).

#### **36 HP ProLiant DL560 Server Maintenance and Service Guide**

- 3. Remove the access panel ("[Removing the Access Panel"](#page-17-0) on page [18\)](#page-17-2).
- 4. Remove the PCI riser cage ("PCI Riser Cage" on page [32\)](#page-31-2).

**CAUTION:** To prevent damage to the server or expansion boards, power down the server and remove all AC power cords before removing or installing the PCI riser cage.

- 5. Remove the expansion board from the slot, if installed ("[Expansion](#page-32-0) Board" on page  $33$ ).
- 6. Remove the expansion slot cover from the slot, if installed ("[Expansion Slot](#page-34-0) [Cover](#page-34-0)" on page  $\frac{35}{2}$ .
- 7. Open the PCI slot release lever.

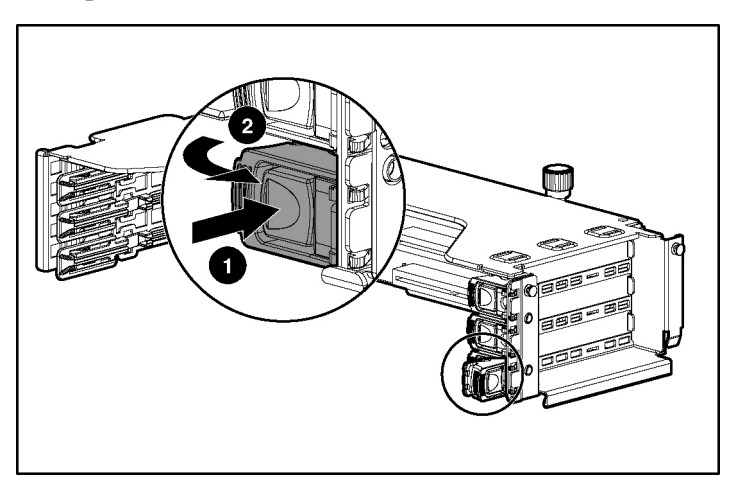
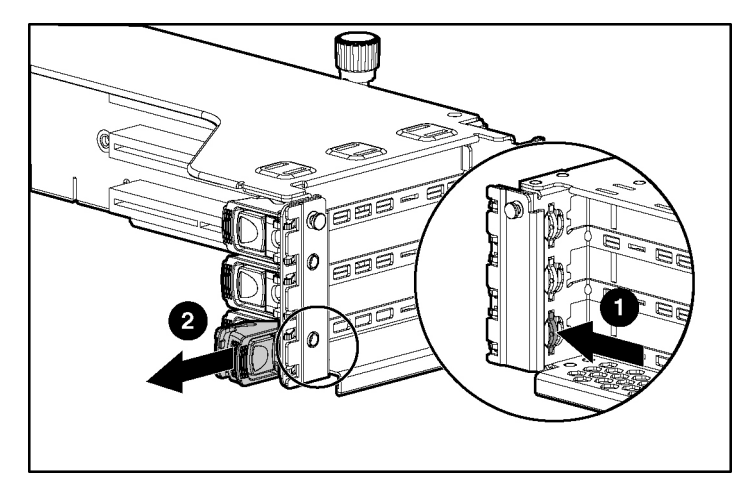

<span id="page-36-1"></span>8. Remove the PCI slot release lever.

To replace the component, reverse the removal procedure.

# <span id="page-36-0"></span>**Power Module**

- 1. Power down the server ("Powering Down the Server" on page [16\)](#page-15-0).
- 2. Extend or remove the server from the rack (["Extending](#page-16-1) the Server from the [Rack](#page-16-1)" on page [17,](#page-16-0) "[Removing](#page-17-2) the Server from the Rack" on page [18\)](#page-17-0).
- 3. Remove the access panel ("[Removing the Access Panel"](#page-17-2) on page [18\)](#page-17-1).

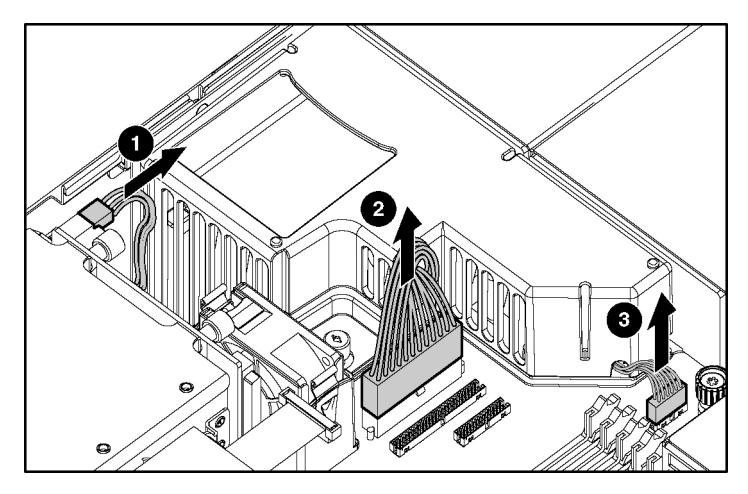

4. Disconnect internal power cables.

5. Remove power module.

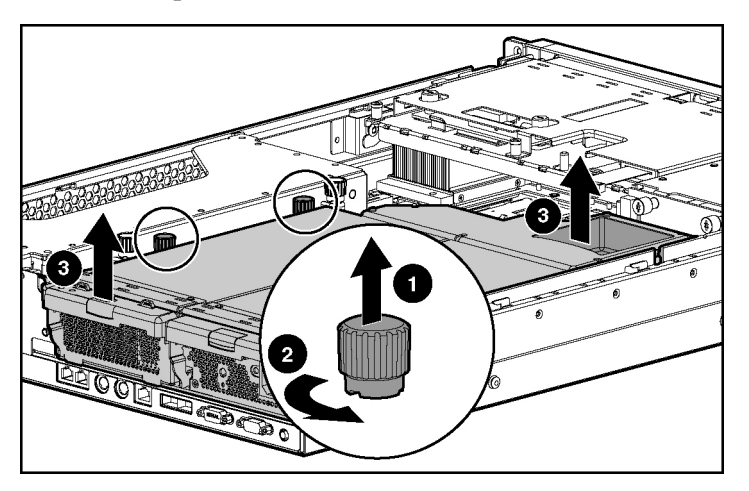

## **DC Converter Module**

To remove the component:

**NOTE:** You do not have to remove the DC converter module to remove the power module.

- 1. Power down the server ("Powering Down the Server" on page [16\)](#page-15-0).
- 2. Extend or remove the server from the rack (["Extending](#page-16-1) the Server from the [Rack](#page-16-1)" on page [17,](#page-16-0) "[Removing](#page-17-2) the Server from the Rack" on page [18\)](#page-17-0).
- 3. Remove the access panel ("[Removing the Access Panel"](#page-17-2) on page  $18$ ).
- 4. Disconnect internal power cables.

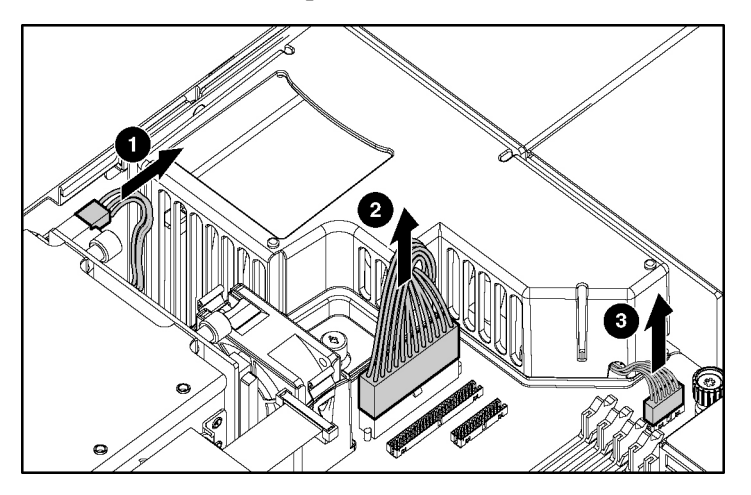

5. Partially remove any installed power supplies (["Hot-Plug](#page-23-1) Power Supply" on page [24\).](#page-23-0) You do not need to completely remove the power supplies.

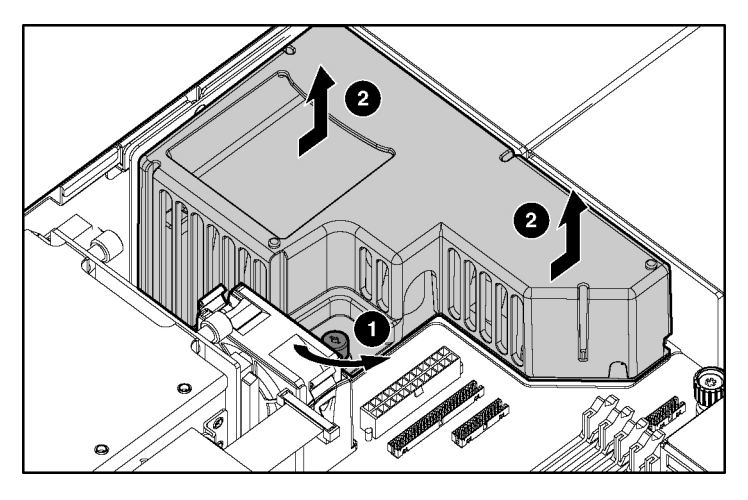

6. Remove the DC converter module.

# **Power Button/LED Board**

- 1. Power down the server ("Powering Down the Server" on page [16\)](#page-15-0).
- 2. Extend or remove the server from the rack (["Extending](#page-16-1) the Server from the [Rack](#page-16-1)" on page [17,](#page-16-0) "[Removing](#page-17-2) the Server from the Rack" on page [18\)](#page-17-0).
- 3. Remove the access panel ("[Removing the Access Panel"](#page-17-2) on page [18\)](#page-17-1).

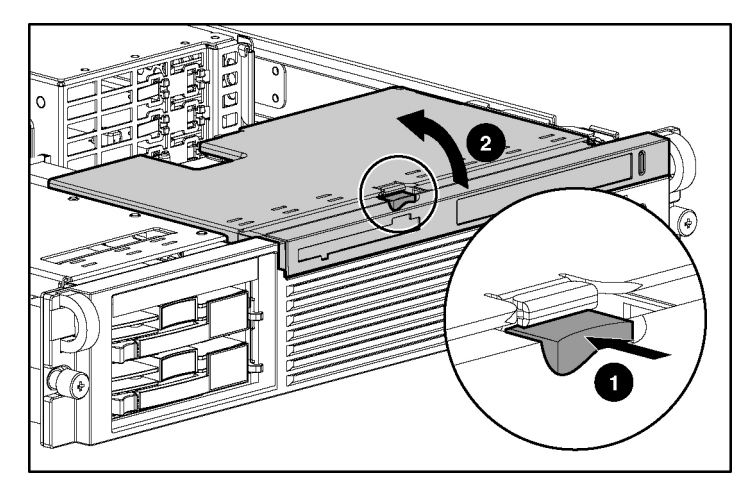

4. Lift the removable media tray.

5. Remove the front fan module.

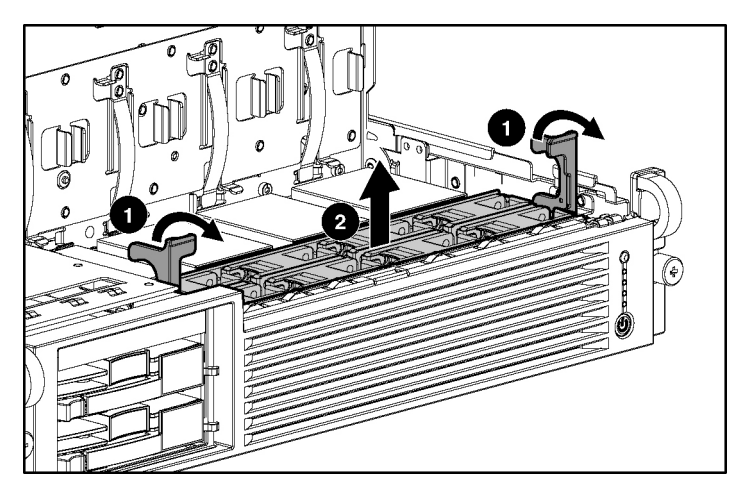

#### **42 HP ProLiant DL560 Server Maintenance and Service Guide**

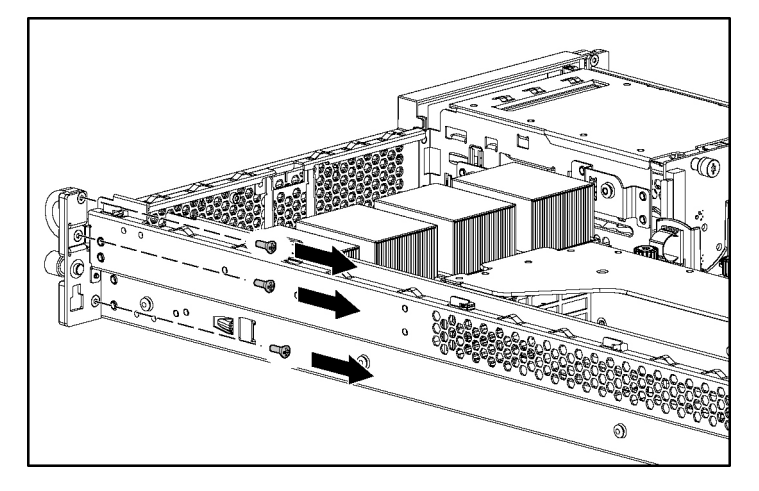

6. Remove the screws from the front bezel to expose the power button/LED board.

7. Remove the power button/LED board.

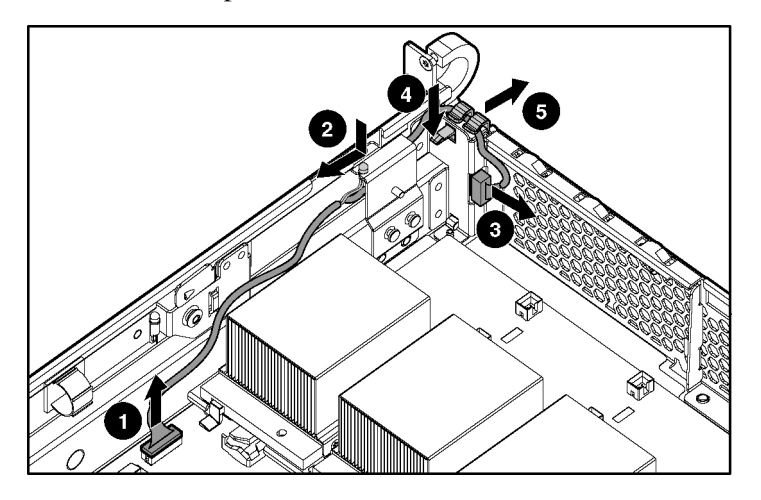

#### **DIMMs**

To remove the component:

- 1. Power down the server ("Powering Down the Server" on page [16\)](#page-15-0).
- 2. Extend or remove the server from the rack (["Extending](#page-16-1) the Server from the [Rack](#page-16-1)" on page [17,](#page-16-0) "[Removing](#page-17-2) the Server from the Rack" on page [18\)](#page-17-0).
- 3. Remove the access panel ("[Removing the Access Panel"](#page-17-2) on page [18\)](#page-17-1).

**NOTE:** The server ships with at least two DIMMs installed in DIMM slots 1A and 2A.

4. Remove the DIMM.

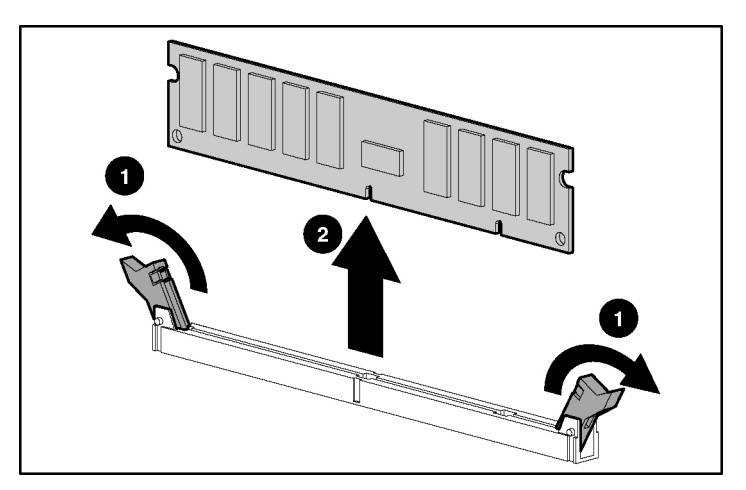

**CAUTION:** Be sure to install DIMMs in the proper configuration. Refer to the Documentation CD.

**CAUTION:** Use only Compaq branded or HP DIMMs. DIMMs from other sources may adversely affect data integrity.

**IMPORTANT:** DIMMs do not seat fully if turned the wrong way.

To replace a DIMM, align the DIMM with the slot and insert the DIMM firmly. When fully seated, the DIMM slot latches lock into place.

#### <span id="page-43-0"></span>**Processor**

To remove the component:

- 1. Power down the server ("Powering Down the Server" on page [16\)](#page-15-0).
- 2. Extend or remove the server from the rack (["Extending](#page-16-1) the Server from the [Rack](#page-16-1)" on page [17,](#page-16-0) "[Removing](#page-17-2) the Server from the Rack" on page [18\)](#page-17-0).
- 3. Remove the access panel ("[Removing the Access Panel"](#page-17-2) on page [18\)](#page-17-1).
- 4. Lift the removable media tray.

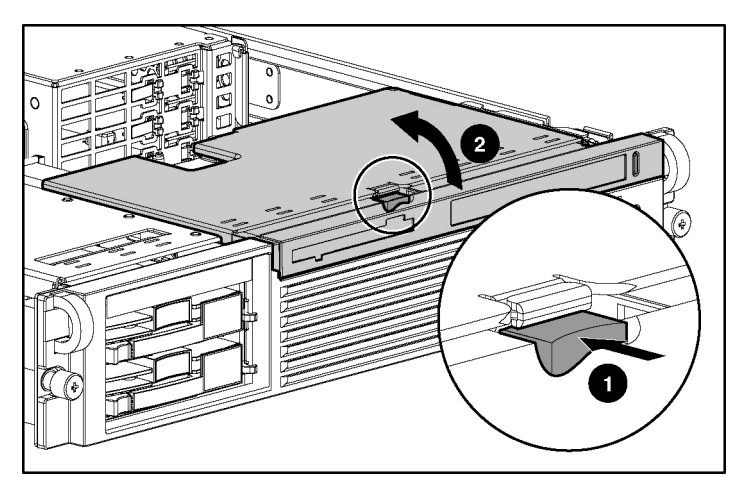

**CAUTION:** To prevent thermal instability and damage to the server, do not separate the processor from the heatsink. The processor, heatsink, and retaining clip make up a single assembly.

5. Remove the processor and heatsink assembly.

**CAUTION:** Failure to open the processor locking lever completely prevents the processor from seating during installation, leading to hardware damage.

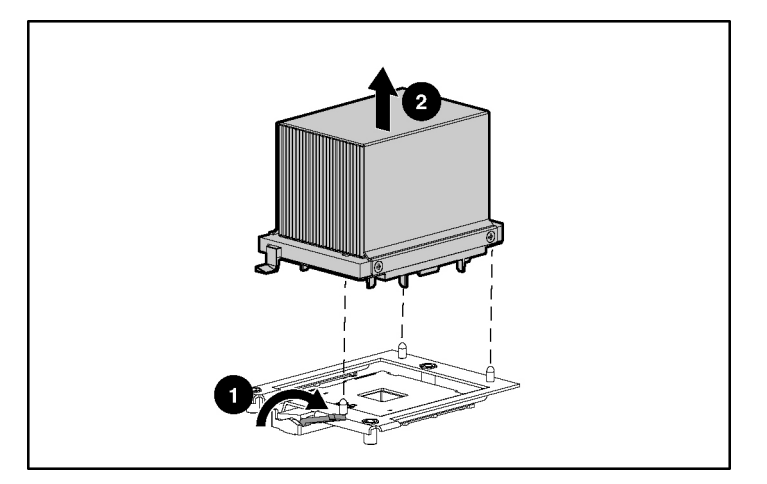

**CAUTION:** To prevent possible server malfunction and damage to the equipment, do not mix processors of different types.

**CAUTION:** To prevent possible server malfunction or damage to the equipment, be sure to align the processor pins with the corresponding holes in the socket.

**IMPORTANT:** Processor socket 1 and PPM slot 1 must be populated at all times or the server will not function properly.

**IMPORTANT:** PPM slots must be populated when processors are installed. If PPM slots are not populated, the server does not boot or halts during POST.

**IMPORTANT:** If you replace a failed processor or processors, clear the status log in RBSU after powering up the server. For RBSU procedures, refer to the Documentation CD.

**CAUTION:** To prevent possible server malfunction or damage to the equipment, be sure to completely close the processor locking lever.

### **PPM**

To remove the component:

- 1. Power down the server ("Powering Down the Server" on page [16\)](#page-15-0).
- 2. Extend or remove the server from the rack (["Extending](#page-16-1) the Server from the [Rack](#page-16-1)" on page [17,](#page-16-0) "[Removing](#page-17-2) the Server from the Rack" on page [18\)](#page-17-0).
- 3. Remove the access panel ("[Removing the Access Panel"](#page-17-2) on page  $\frac{18}{18}$ ).

**NOTE:** The appearance of compatible PPMs may vary.

4. Remove the PPM.

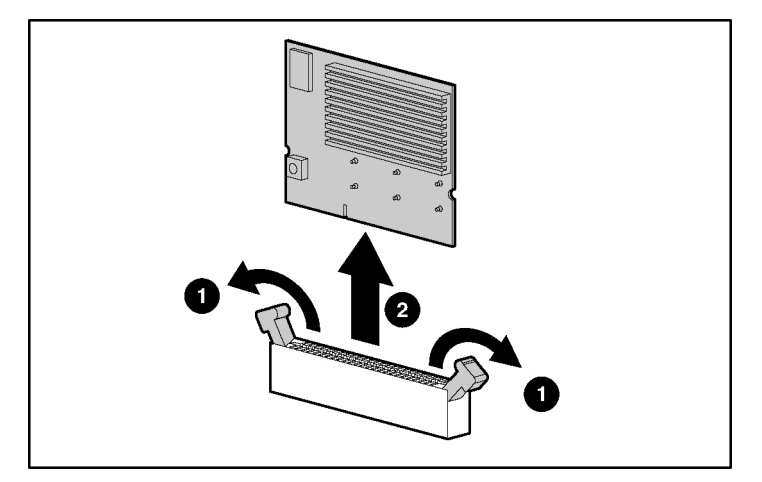

**IMPORTANT:** PPM slots must be populated when processors are installed. If PPM slots are not populated, the server does not boot or halts during POST.

# **Smart Array 5i Plus Memory Module**

To remove the component:

- 1. Power down the server ("Powering Down the Server" on page [16\)](#page-15-0).
- 2. Extend or remove the server from the rack (["Extending](#page-16-1) the Server from the [Rack](#page-16-1)" on page [17,](#page-16-0) "[Removing](#page-17-2) the Server from the Rack" on page [18\)](#page-17-0).
- 3. Remove the access panel ("[Removing the Access Panel"](#page-17-2) on page [18\)](#page-17-1).
- 4. Remove the PCI riser cage ("PCI Riser Cage" on page [32\)](#page-31-0).

**CAUTION:** To prevent damage to the server or expansion boards, power down the server and remove all AC power cords before removing or installing the PCI riser cage.

**CAUTION:** Disconnecting the battery module cable will cause any unsaved data in the memory module to be lost.

- 5. Disconnect and remove the Smart Array 5i Plus memory module cable.
- 6. Remove the Smart Array 5i Plus memory module.

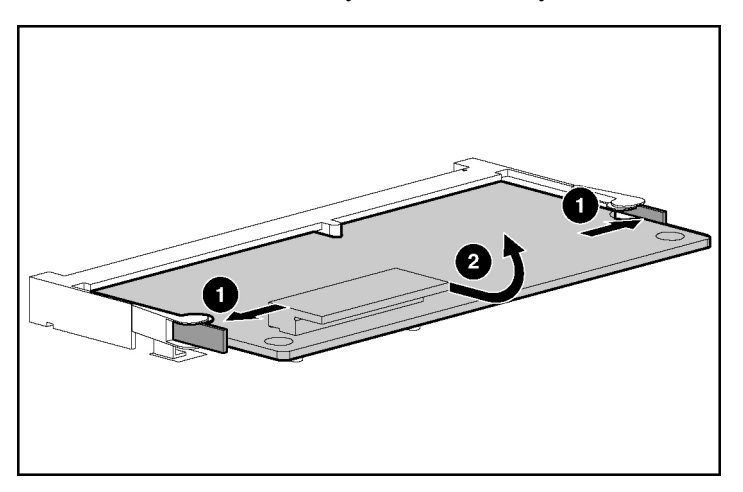

**CAUTION:** To prevent damage to the memory module during installation, be sure the memory module is fully inserted before pressing down.

# **Battery**

If the server no longer automatically displays the correct date and time, you may need to replace the battery that provides power to the real-time clock. Under normal use, battery life is 5 to 10 years.

> **WARNING: The computer contains an internal lithium manganese dioxide, a vanadium pentoxide, or an alkaline battery pack. A risk of fire and burns exists if the battery pack is not properly handled. To reduce the risk of personal injury:**

- **Do not attempt to recharge the battery.**
- **Do not expose the battery to temperatures higher than 60°C (140°F).**
- **Do not disassemble, crush, puncture, short external contacts, or dispose of in fire or water.**
- **Replace only with the spare designated for this product.**

- 1. Power down the server ("Powering Down the Server" on page [16\)](#page-15-0).
- 2. Extend or remove the server from the rack (["Extending](#page-16-1) the Server from the [Rack](#page-16-1)" on page [17,](#page-16-0) "[Removing](#page-17-2) the Server from the Rack" on page [18\)](#page-17-0).
- 3. Remove the access panel ("[Removing the Access Panel"](#page-17-2) on page  $\frac{18}{18}$ ).
- 4. Remove the power module ("Power [Module](#page-36-1)" on page [37\).](#page-36-0)

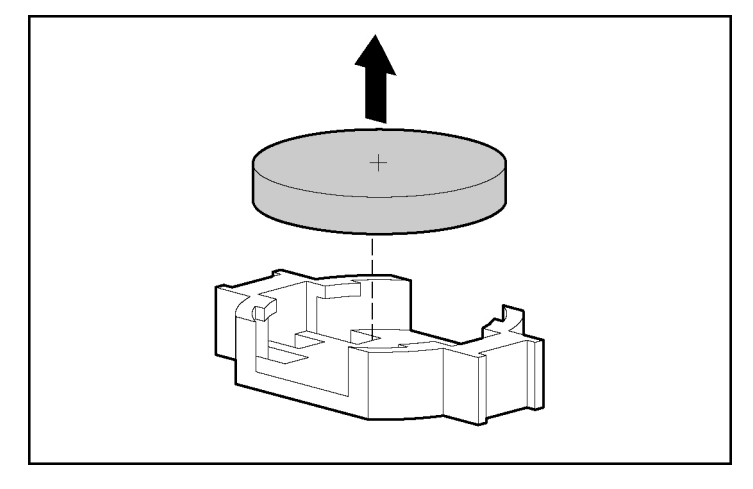

5. Remove the battery.

**IMPORTANT:** Replacing the system board battery resets the system ROM to its default configuration. After replacing the battery, reconfigure the system through RBSU.

To replace the component, reverse the removal procedure.

For more information about battery replacement or proper disposal, contact an authorized reseller or authorized service provider.

# **SCSI Cable**

- 1. Power down the server ("Powering Down the Server" on page [16\)](#page-15-0).
- 2. Extend or remove the server from the rack (["Extending](#page-16-1) the Server from the [Rack](#page-16-1)" on page [17,](#page-16-0) "[Removing](#page-17-2) the Server from the Rack" on page [18\)](#page-17-0).
- 3. Remove the access panel ("[Removing the Access Panel"](#page-17-2) on page [18\)](#page-17-1).

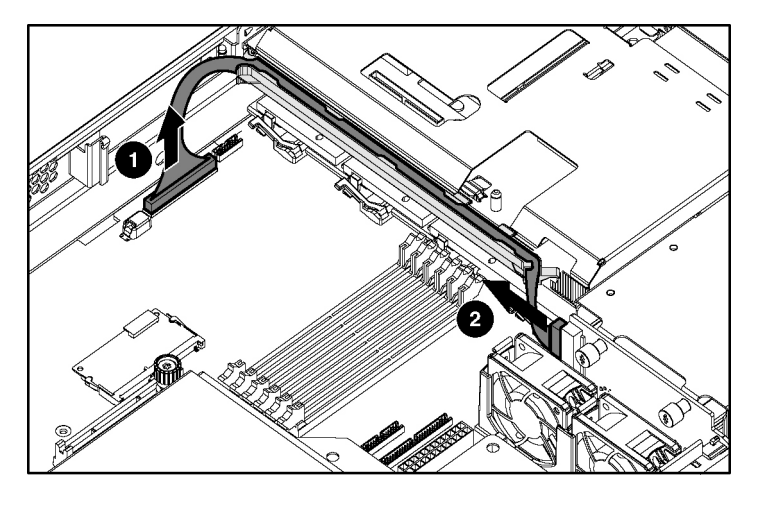

4. Disconnect and remove the SCSI cable.

To replace the component, reverse the removal procedure.

### **SCSI Backplane**

- 1. Power down the server ("Powering Down the Server" on page [16\)](#page-15-0).
- 2. Extend or remove the server from the rack (["Extending](#page-16-1) the Server from the [Rack](#page-16-1)" on page [17,](#page-16-0) "[Removing](#page-17-2) the Server from the Rack" on page [18\)](#page-17-0).
- 3. Remove the access panel ("[Removing the Access Panel"](#page-17-2) on page  $\frac{18}{18}$ ).
- 4. Remove all hot-plug SCSI hard drives ("[Hot-Plug](#page-18-1) SCSI Hard Drive" on page [19\).](#page-18-0)
- 5. Remove the tape drive, if installed ("Universal Hot-Plug Tape Drive" on page  $23$ ).

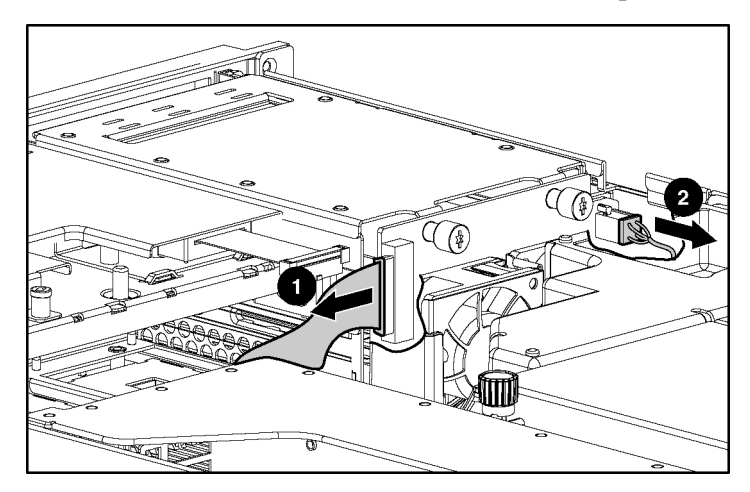

6. Disconnect cables connected to the SCSI backplane.

7. Remove the SCSI backplane.

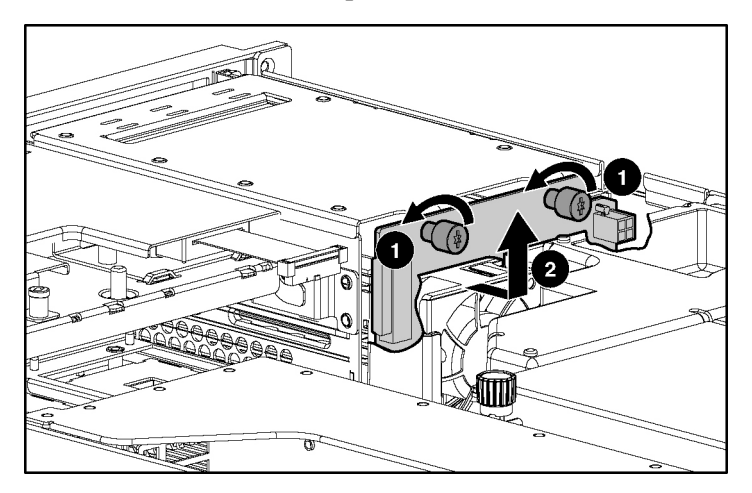

To replace the component, reverse the removal procedure.

# <span id="page-50-0"></span>**Removable Media Tray**

To remove the component:

1. Power down the server ("Powering Down the Server" on page [16\)](#page-15-0).

#### **52 HP ProLiant DL560 Server Maintenance and Service Guide**

- 2. Extend or remove the server from the rack (["Extending](#page-16-1) the Server from the [Rack](#page-16-1)" on page [17,](#page-16-0) "[Removing](#page-17-2) the Server from the Rack" on page [18\)](#page-17-0).
- 3. Remove the access panel ("[Removing the Access Panel"](#page-17-2) on page  $18$ ).
- 4. Lift the removable media tray.

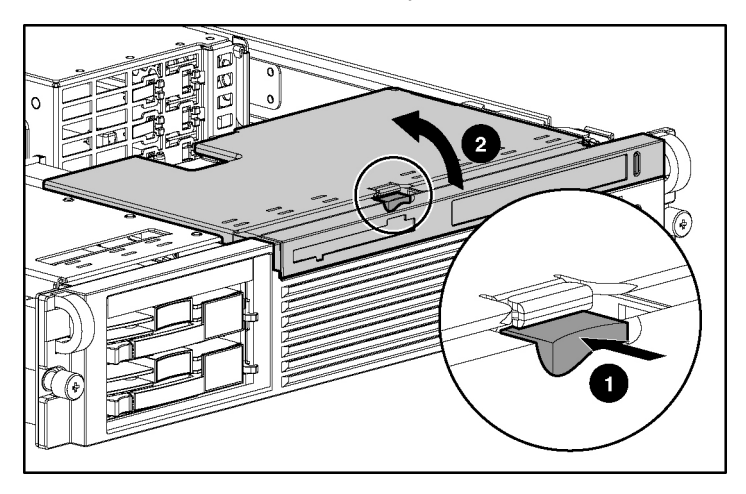

5. Disconnect cables from the system board.

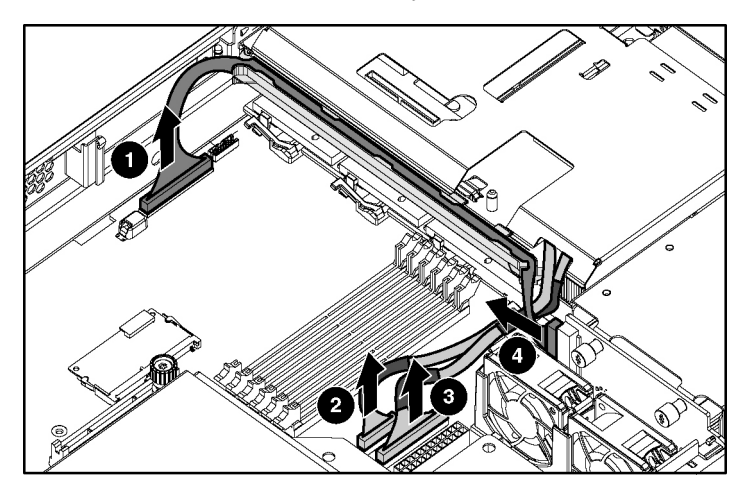

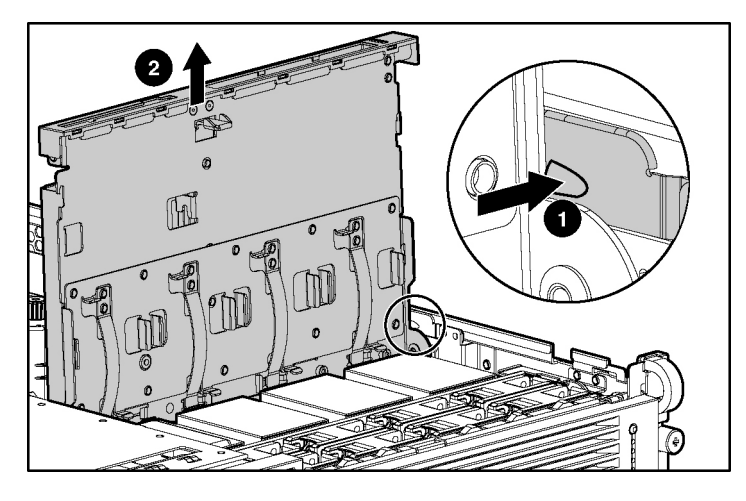

6. Remove the removable media tray.

# <span id="page-52-0"></span>**Peripheral Board**

- 1. Power down the server ("Powering Down the Server" on page [16\)](#page-15-0).
- 2. Extend or remove the server from the rack (["Extending](#page-16-1) the Server from the [Rack](#page-16-1)" on page [17,](#page-16-0) "[Removing](#page-17-2) the Server from the Rack" on page [18\)](#page-17-0).
- 3. Remove the access panel ("[Removing the Access Panel"](#page-17-2) on page [18\)](#page-17-1).
- 4. Remove the power module ("Power [Module](#page-36-1)" on page [37\).](#page-36-0)
- 5. Remove the PCI riser cage ("PCI Riser Cage" on page [32\)](#page-31-0).

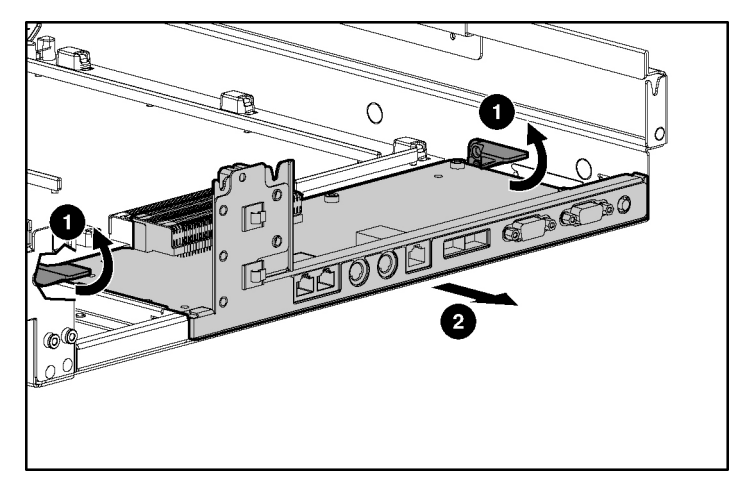

6. Release the peripheral board from the system board.

7. Remove the peripheral board.

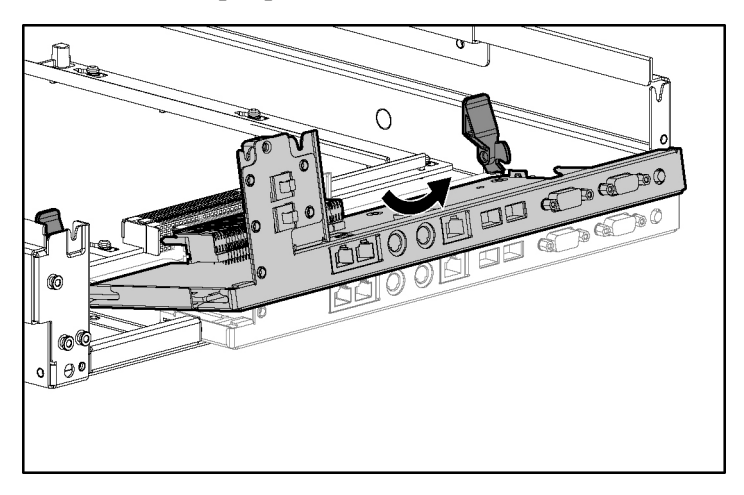

# <span id="page-53-0"></span>**System Board**

To remove the component:

1. Power down the server ("Powering Down the Server" on page [16\)](#page-15-0).

- 2. Extend or remove the server from the rack (["Extending](#page-16-1) the Server from the [Rack](#page-16-1)" on page [17,](#page-16-0) "[Removing](#page-17-2) the Server from the Rack" on page [18\)](#page-17-0).
- 3. Remove the access panel ("[Removing the Access Panel"](#page-17-2) on page  $\frac{18}{18}$ ).
- 4. Remove the PCI riser cage ("PCI Riser Cage" on page [32\)](#page-31-0).

**CAUTION:** To prevent damage to the server or expansion boards, power down the server and remove all AC power cords before removing or installing the PCI riser cage.

- 5. Remove the power module ("Power [Module](#page-36-1)" on page [37\).](#page-36-0)
- 6. Remove the peripheral board ("Peripheral Board" on page [53\).](#page-52-0)
- 7. Remove the removable media tray ("Removable Media Tray" on page [51\).](#page-50-0)
- 8. Remove the front fan bracket ("Front Fan [Module"](#page-28-1) on page [29\).](#page-28-0)

**IMPORTANT:** For this procedure, you do not need to remove the hotplug fans from the front fan bracket. When reinstalling the front fan bracket, press the top of each fan to be sure it seats securely.

- 9. Remove the hot-plug fans from the rear fan bracket ("[Hot-Plug](#page-26-1) Fan" on page [27\).](#page-26-0)
- 10. Remove the processors ("Processor" on page [44\).](#page-43-0)

**NOTE:** When removing the system board, you may leave the DIMMs, the PPMs, the Smart Array 5i memory module, and the system battery on the system board, unless you are replacing them as failed items.

11. Disconnect all cables connected to the system board.

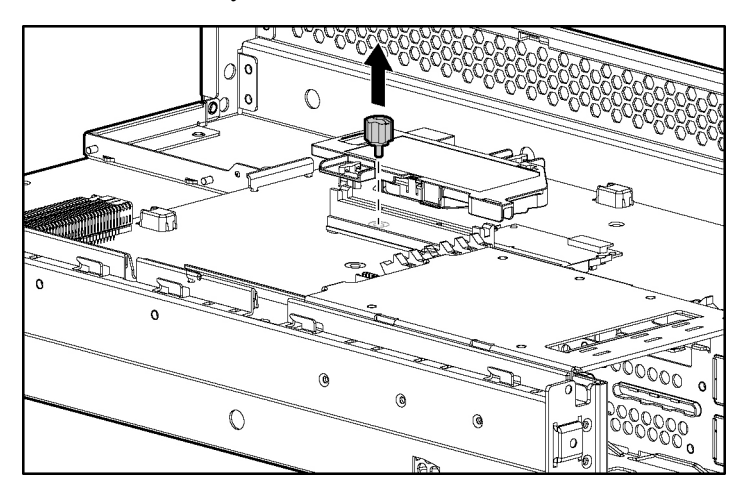

12. Remove the system board thumbscrew.

13. Identify the alignment keys and keyhole locations.

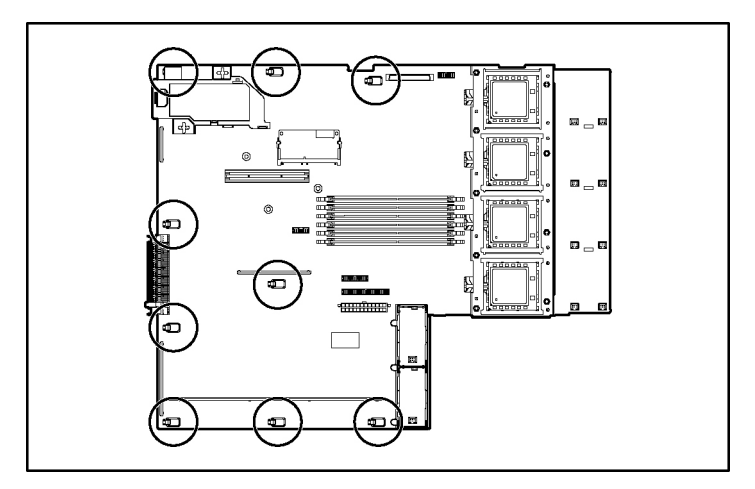

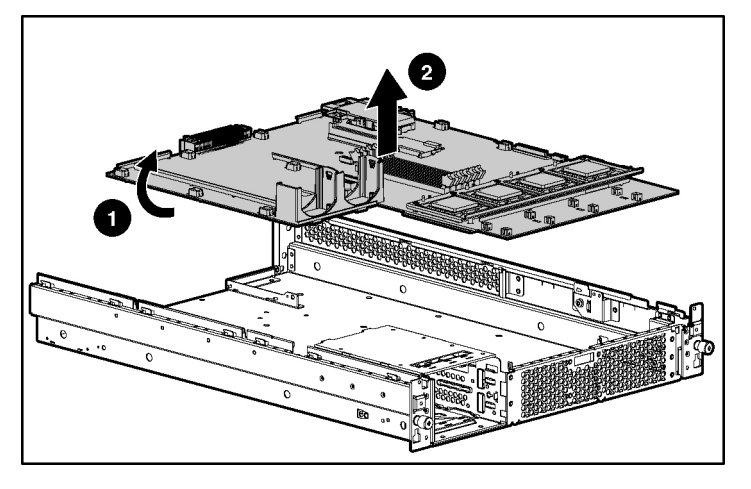

14. Remove the system board.

**NOTE:** The system board spare kit does not includes DIMMs, processors, PPMs, or the Smart Array 5i memory module.

To replace the component, reverse the removal procedure.

**IMPORTANT:** If replacing the system board or clearing NVRAM, you must re-enter the server serial number through RBSU ("[Re-Entering the](#page-57-1)  [Server Serial Number](#page-57-1)" on page [58\)](#page-57-0).

# **Rear Fan Bracket**

To remove the component:

1. Remove the system board ("System Board" on page [54\).](#page-53-0)

**NOTE:** When removing the system board, you may leave the DIMMs, the PPMs, the Smart Array 5i memory module, and the system battery on the system board, unless you are replacing them as failed items.

- $\mathbf{v}^{\dagger}$
- <span id="page-57-1"></span>2. Remove the rear fan bracket.

To replace the component, reverse the removal procedure.

# <span id="page-57-0"></span>**Re-Entering the Server Serial Number**

After you replace the system board or clear NVRAM, you must re-enter the server serial number.

- 1. During the server startup sequence, press the **F9** key to access RBSU.
- 2. Select the **System Options** menu.
- 3. Select **Serial Number**. The following warning is displayed:

WARNING! WARNING! WARNING! The serial number is loaded into the system during the manufacturing process and should NOT be modified. This option should only be used by qualified service personnel. This value should always match the serial number sticker located on the chassis.

- 4. Press the **Enter** key to clear the warning.
- 5. Enter the serial number and press the **Enter** key.
- 6. Press the **Escape** key to close the menu.
- 7. Press the **Escape** key to exit RBSU.

8. Press the **F10** key to confirm exiting RBSU. The server will automatically reboot.

Download from Www.Somanuals.com. All Manuals Search And Download.

# **Diagnostic Tools**

#### **In This Section**

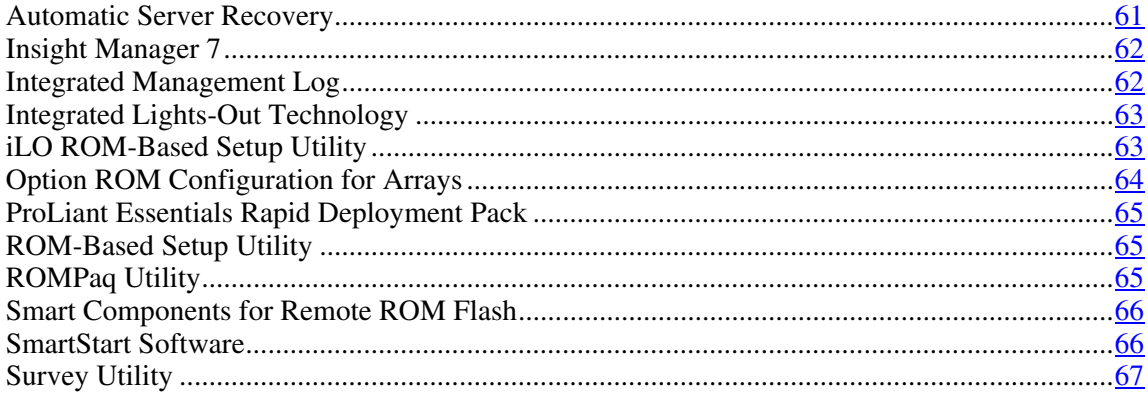

#### <span id="page-60-0"></span>**Automatic Server Recovery**

ASR is a feature that causes the system to restart when a catastrophic operating system error occurs, such as a blue screen, ABEND (abnormal end), or panic. A system fail-safe timer, the ASR timer, starts when the System Management driver, also known as the Health Driver, is loaded. When the operating system is functioning properly, the system periodically resets the timer. However, when the operating system fails, the timer expires and restarts the server.

ASR increases server availability by restarting the server within a specified time after a system hang or shutdown. At the same time, the Insight Manager 7 console notifies you by sending a message to a designated pager number that ASR has restarted the system. You can disable ASR from the Insight Manager 7 console or through RBSU.

# <span id="page-61-0"></span>**Insight Manager 7**

Insight Manager 7 is a Web-based application that allows system administrators to accomplish normal administrative tasks from any remote location, using a Web browser. Insight Manager 7 provides device management capabilities that consolidate and integrate management data from HP and third-party devices.

**IMPORTANT:** You must install and use Insight Manager 7 to benefit from the Pre-Failure Warranty for processors, hard drives, and memory modules.

For additional information, refer to the Management CD in the *HP ProLiant Essentials Foundation Pack*.

#### <span id="page-61-1"></span>**Integrated Management Log**

The IML records hundreds of events and stores them in an easy-to-view form. The IML timestamps each event with 1-minute granularity.

You can view recorded events in the IML in several ways, including the following:

- From within Insight Manager 7
- From within Survey Utility
- From within operating system-specific IML viewers
	- − For NetWare: IML Viewer
	- − For Windows®: Event Viewer or IML Viewer
	- − For Linux: IML Viewer Application
- From within HP Insight Diagnostics

For more information, refer to the Management CD in the *HP ProLiant Essentials Foundation Pack*.

## <span id="page-62-0"></span>**Integrated Lights-Out Technology**

Integrated Lights-Out is a standard component of selected ProLiant servers that provides server health and remote server manageability. The iLO subsystem includes an intelligent microprocessor, secure memory, and a dedicated network interface. This design makes iLO independent of the host server and its operating system. The iLO subsystem provides remote access to any authorized network client, sends alerts, and provides other server management functions.

Using iLO, you can:

- Remotely power up, power down, or reboot the host server.
- Send alerts from iLO regardless of the state of the host server.
- Access advanced troubleshooting features through the iLO interface.
- Diagnose iLO using Insight Manager 7 through a Web browser and SNMP alerting.

For more information about iLO features, refer to the *Integrated Lights-Out User Guide* on the Documentation CD or on the HP website [\(http://www.hp.com/servers/lights-out](http://www.hp.com/servers/lights-out)).

# <span id="page-62-1"></span>**iLO ROM-Based Setup Utility**

HP recommends using iLO RBSU to configure and set up iLO. iLO RBSU is designed to assist you with setting up iLO on a network; it is not intended for continued administration.

To run iLO RBSU:

- 1. Restart or power up the server.
- 2. Press the **F8** key when prompted during POST. The iLO RBSU runs.
- 3. Enter a valid iLO user ID and password with the appropriate iLO privileges (**Administer User Accounts**, **Configure iLO Settings**). Default account information is located on the iLO Default Network Settings tag.
- 4. Make and save any necessary changes to the iLO configuration.
- 5. Exit iLO RBSU.

HP recommends using DNS/DHCP with iLO to simplify installation. If DNS/DHCP cannot be used, use the following procedure to disable DNS/DHCP and to configure the IP address and the subnet mask:

- 1. Restart or power up the server.
- 2. Press the **F8** key when prompted during POST. The iLO RBSU runs.
- 3. Enter a valid iLO user ID and password with the appropriate iLO privileges (**Administer User Accounts**, **Configure iLO Settings**). Default account information is located on the iLO Default Network Settings tag.
- 4. Select **Network**, **DNS/DHCP**, press the **Enter** key, and then select **DHCP Enable**. Press the spacebar to turn off DHCP. Be sure that **DHCP Enable** is set to **Off** and save the changes.
- 5. Select **Network**, **NIC and TCP/IP**, press the **Enter** key, and type the appropriate information in the **IP Address**, **Subnet Mask** and **Gateway IP Address** fields.
- 6. Save the changes. The iLO system automatically resets to use the new setup when you exit iLO RBSU.

# <span id="page-63-0"></span>**Option ROM Configuration for Arrays**

Before installing an operating system, you can use the ORCA utility to create the first logical drive, assign RAID levels, and establish online spare configurations.

The utility provides support for the following functions:

- Configuring one or more logical drives using physical drives on one or more SCSI buses
- Viewing the current logical drive configuration
- Deleting a logical drive configuration

If you do not use the utility, ORCA will default to the standard configuration.

For more information about array controller configuration, refer to the *Smart Array 5i Plus Controller and Battery-Backed Write Cache Enabler User Guide*, or the *HP ROM-Based Setup Utility User Guide* on the Documentation CD or the HP website [\(http://www.compaq.com/support/techpubs/whitepapers](http://www.compaq.com/support/techpubs/whitepapers)).

# <span id="page-64-0"></span>**ProLiant Essentials Rapid Deployment Pack**

The ProLiant Essentials Rapid Deployment Pack software is the preferred method for rapid, high-volume server deployments. The Rapid Deployment Pack software integrates two powerful products: Altiris eXpress Deployment Server and the ProLiant Integration Module.

The Altiris eXpress Deployment Server console's intuitive graphical user interface provides simplified point-and-click and drag-and-drop solutions that enable you to deploy target servers remotely, perform imaging or scripting functions, and maintain software images.

For more information about the ProLiant Essentials Rapid Deployment Pack, refer to the documentation that ships on the ProLiant Essentials Rapid Deployment Pack CD or refer to the HP website [\(http://www.hp.com/servers/rdp\)](http://www.hp.com/servers/rdp).

# <span id="page-64-1"></span>**ROM-Based Setup Utility**

RBSU performs a wide range of configuration activities including the following:

- Configuring system devices and installed options
- Displaying system information
- Selecting the operating system
- $\bullet$ Selecting the primary boot controller
- Configuring online spare memory

For more information on RBSU, refer to the HP ROM-Based Setup Utility User Guide on the Documentation CD or the HP website [\(http://www.compaq.com/support/techpubs/whitepapers\)](http://www.compaq.com/support/techpubs/whitepapers).

# <span id="page-64-2"></span>**ROMPaq Utility**

Flash ROM enables you to upgrade the firmware (BIOS) with system or option ROMPaq utilities. To upgrade the BIOS, insert a ROMPaq diskette into the diskette drive and boot the system.

The ROMPaq utility checks the system and provides a choice (if more than one exists) of available ROM revisions. This procedure is the same for both system and option ROMPaq utilities.

For more information about the ROMPaq utility, refer to the HP website [\(http://www.hp.com/servers/manage](http://www.hp.com/servers/manage)).

# <span id="page-65-0"></span>**Smart Components for Remote ROM Flash**

The Smart Components for Remote ROM Flash tool enables system administrators to efficiently upgrade system or controller ROM images across a wide range of servers and array controllers. This tool has the following features:

- Works offline and online
- Supports Microsoft Windows NT, Windows 2000, Novell NetWare, and Linux operating systems
- Integrates with other software maintenance, deployment, and operating system tools
- Automatically checks for hardware, firmware, and operating system dependencies, and installs only the correct ROM upgrades required by each target server

To download the tool and for more information, refer to the HP website [\(http://www.hp.com\)](http://www.hp.com/).

### <span id="page-65-1"></span>**SmartStart Software**

SmartStart software is a CD-based, single-server method for installing system software, thereby achieving a well-integrated server and ensuring maximum dependability and supportability. The SmartStart CD contains tools that diagnose problems with the server, configure storage arrays, and update the system ROM.

SmartStart software enables you to:

- Install selected server operating systems using packaged product CDs.
- Install the latest optimized drivers.
- Create and copy standard server configuration scripts using the SmartStart Scripting Toolkit and Configuration Replication Utility.
- $\bullet$ Test server hardware using the Insight Diagnostics Utility.
- Update the latest system or option ROM using the ROM Update Utility.
- Install software drivers directly from the CD. With systems that have internet connection, the SmartStart Autorun Menu provides access to the complete list of ProLiant System Software on the website.
- Access ACU, ADU, and Erase Utility

For more information about SmartStart software, refer to the ProLiant Essentials Foundation Pack or the HP website [\(http://www.hp.com/servers/smartstart\)](http://www.hp.com/servers/smartstart).

### <span id="page-66-0"></span>**Survey Utility**

Survey Utility gathers critical hardware and software information on servers running Microsoft® Windows® 2000, Novell NetWare, SCO OpenServer, or SCO UnixWare operating systems.

> **IMPORTANT:** This utility supports operating systems that may not be supported by the server. For operating systems supported by the server, refer to the HP website (<ftp://ftp.compaq.com/pub/products/servers/os-support-matrix-310.pdf>).

If a significant change occurs between data-gathering intervals, the Survey Utility marks the previous information and overwrites the Survey text files to reflect the latest changes in the configuration.

To install the Survey Utility, use the Management CD in the *HP ProLiant Essentials Foundation Pack* or refer to the HP website [\(http://www.hp.com/servers/manage](http://www.hp.com/servers/manage)).

Download from Www.Somanuals.com. All Manuals Search And Download.

# **Specifications**

#### **In This Section**

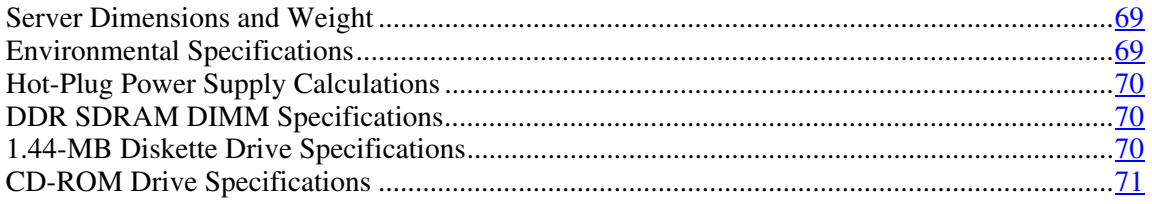

# <span id="page-68-0"></span>**Server Dimensions and Weight**

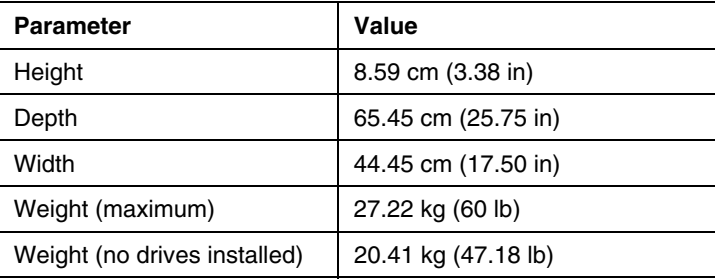

# <span id="page-68-1"></span>**Environmental Specifications**

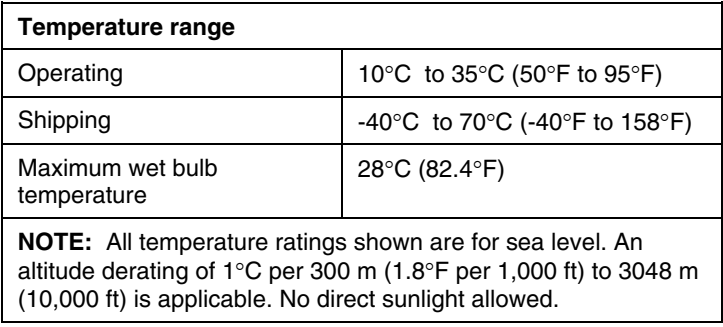

#### **70 HP ProLiant DL560 Server Maintenance and Service Guide**

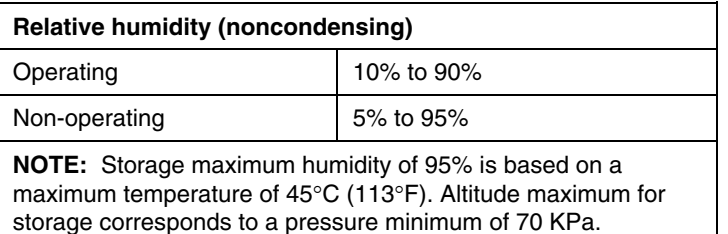

# <span id="page-69-0"></span>**Hot-Plug Power Supply Calculations**

For hot-plug power supply specifications and calculators to determine electrical and heat loading for the server, refer to the HP Enterprise Configurator website [\(http://h30099.www3.hp.com/configurator/\)](http://h30099.www3.hp.com/configurator/).

# <span id="page-69-1"></span>**DDR SDRAM DIMM Specifications**

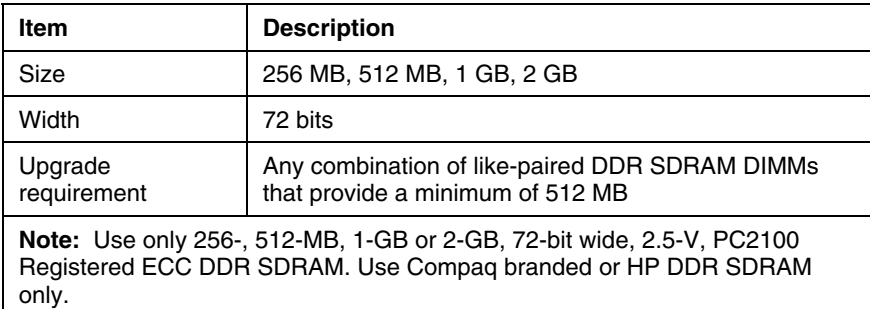

# <span id="page-69-2"></span>**1.44-MB Diskette Drive Specifications**

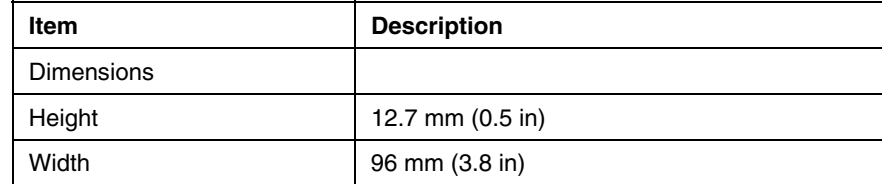

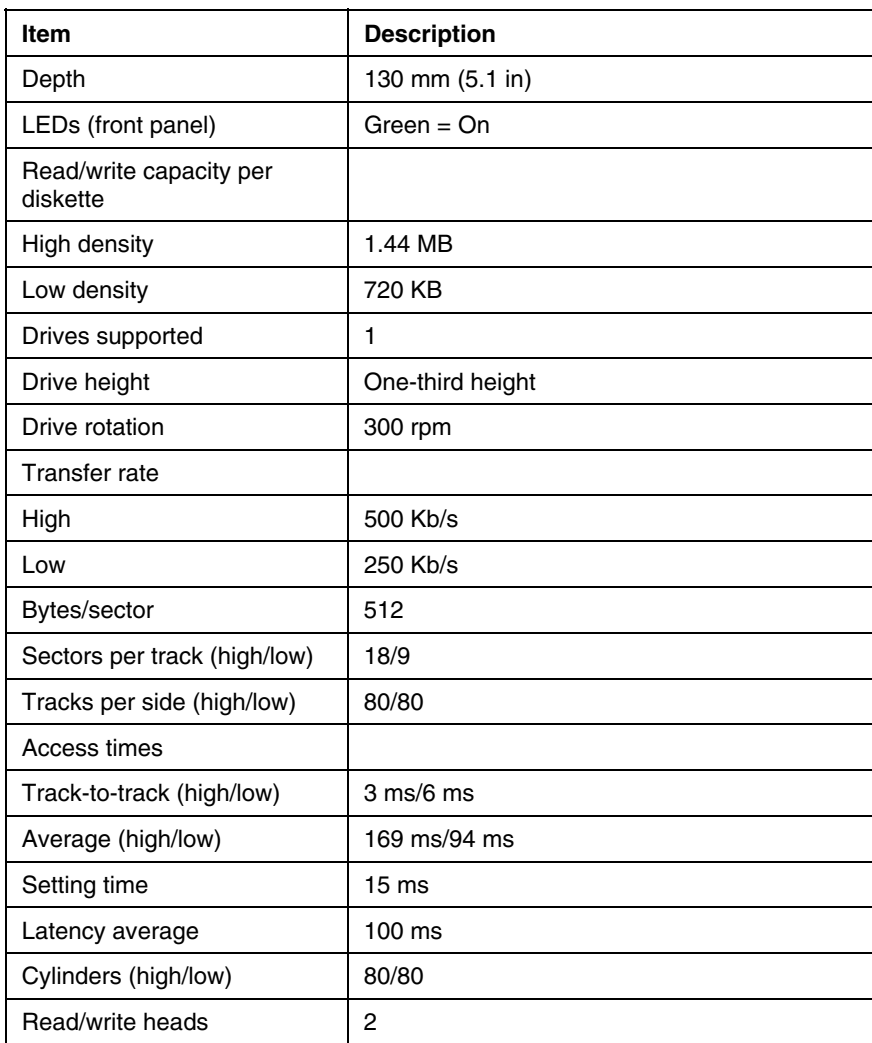

# <span id="page-70-0"></span>**CD-ROM Drive Specifications**

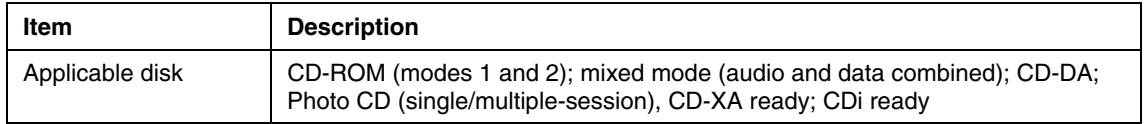

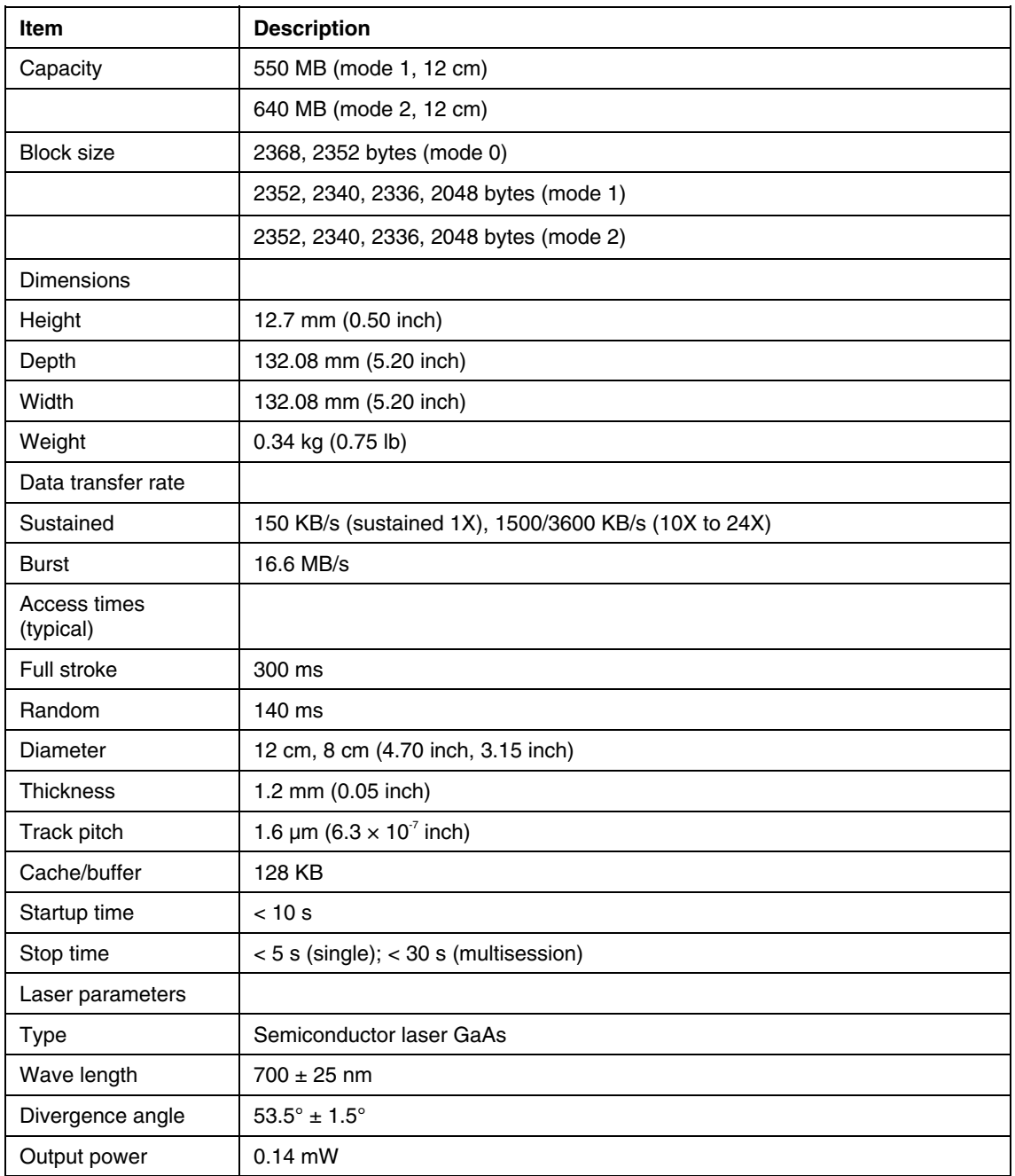
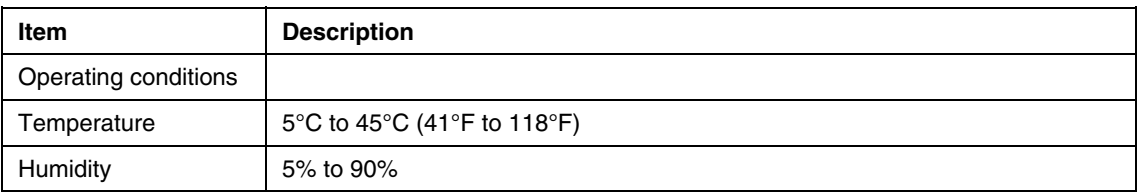

Download from Www.Somanuals.com. All Manuals Search And Download.

# <span id="page-74-1"></span>**Server Component Identification**

### **In This Section**

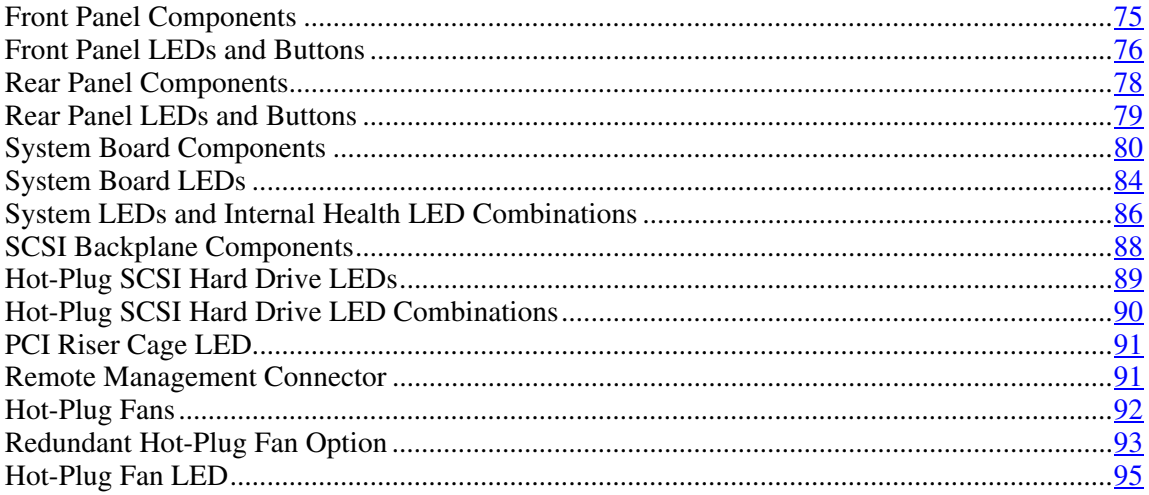

## <span id="page-74-0"></span>**Front Panel Components**

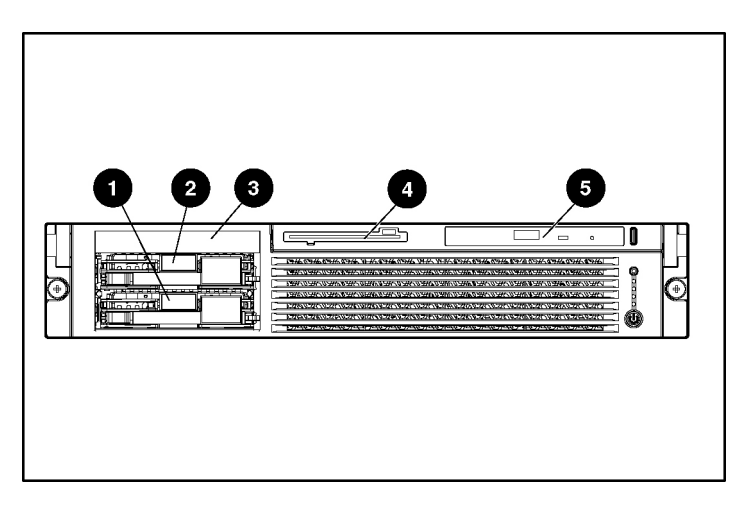

<span id="page-75-1"></span>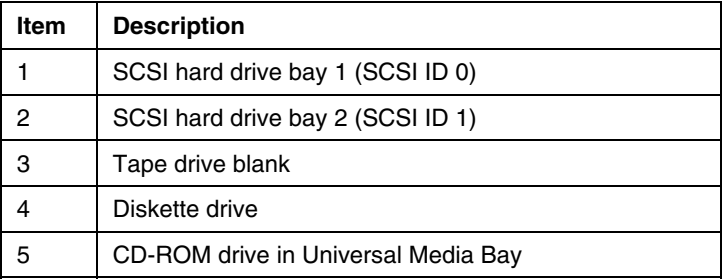

## <span id="page-75-0"></span>**Front Panel LEDs and Buttons**

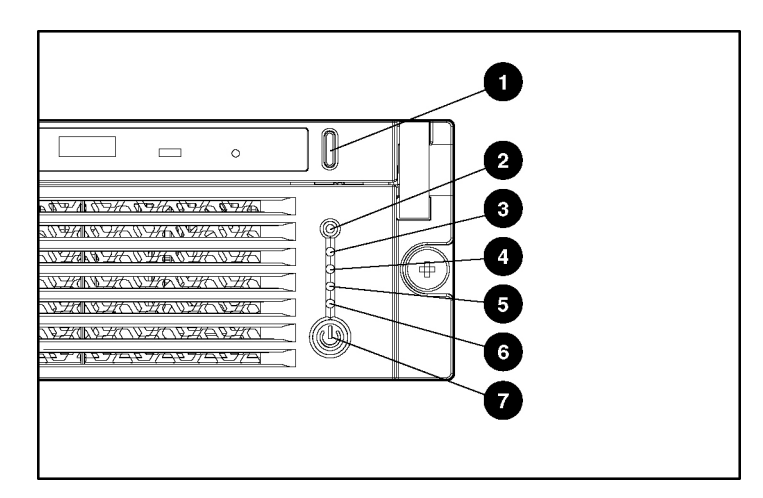

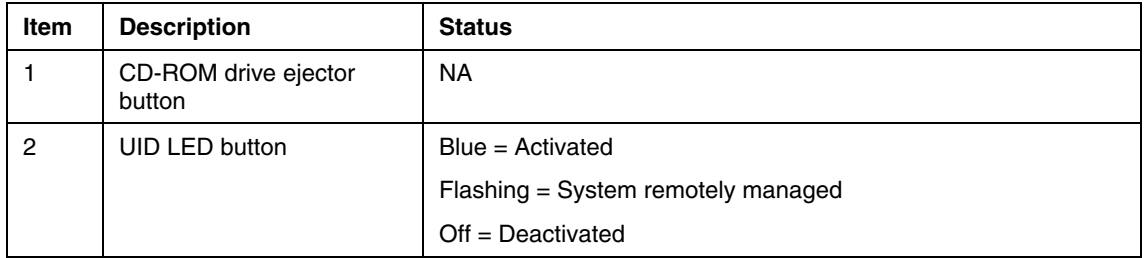

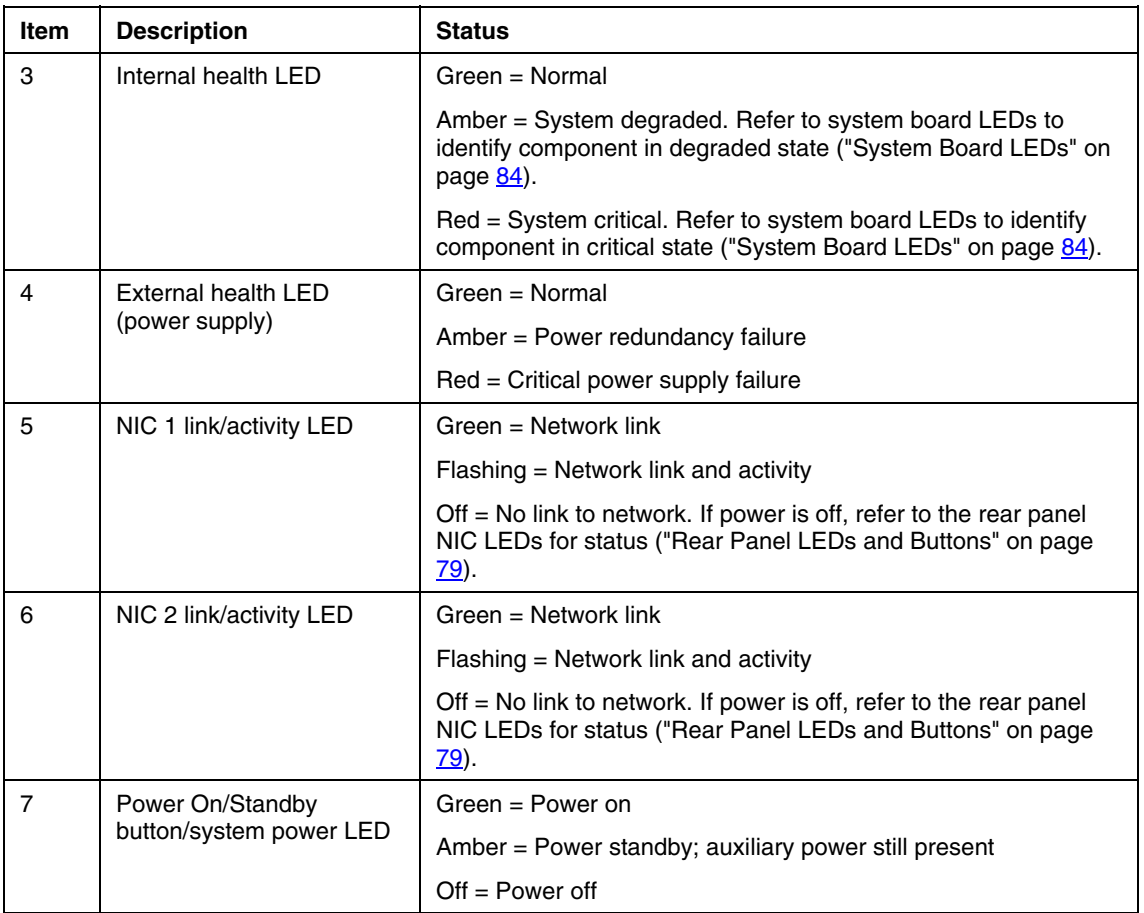

# <span id="page-77-0"></span>**Rear Panel Components**

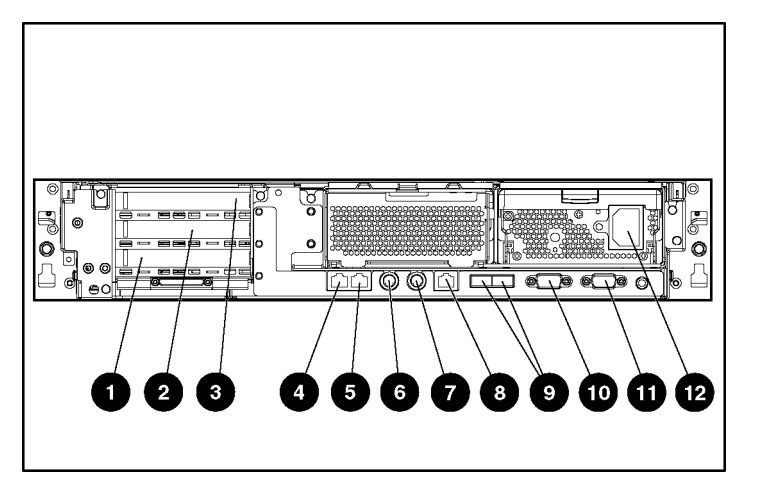

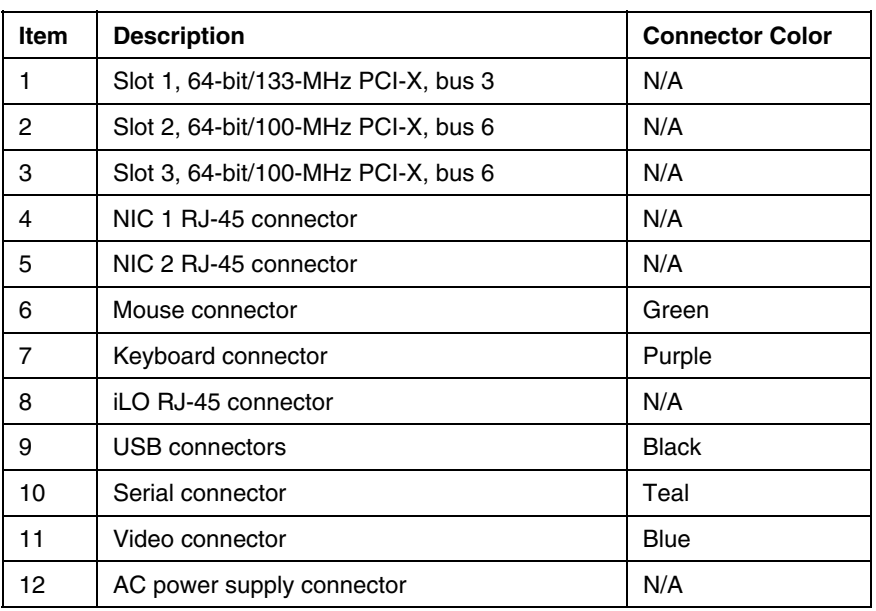

<span id="page-77-1"></span>

# п 0  $\overline{\phantom{a}}$ 3  $\frac{\alpha}{2}$ o

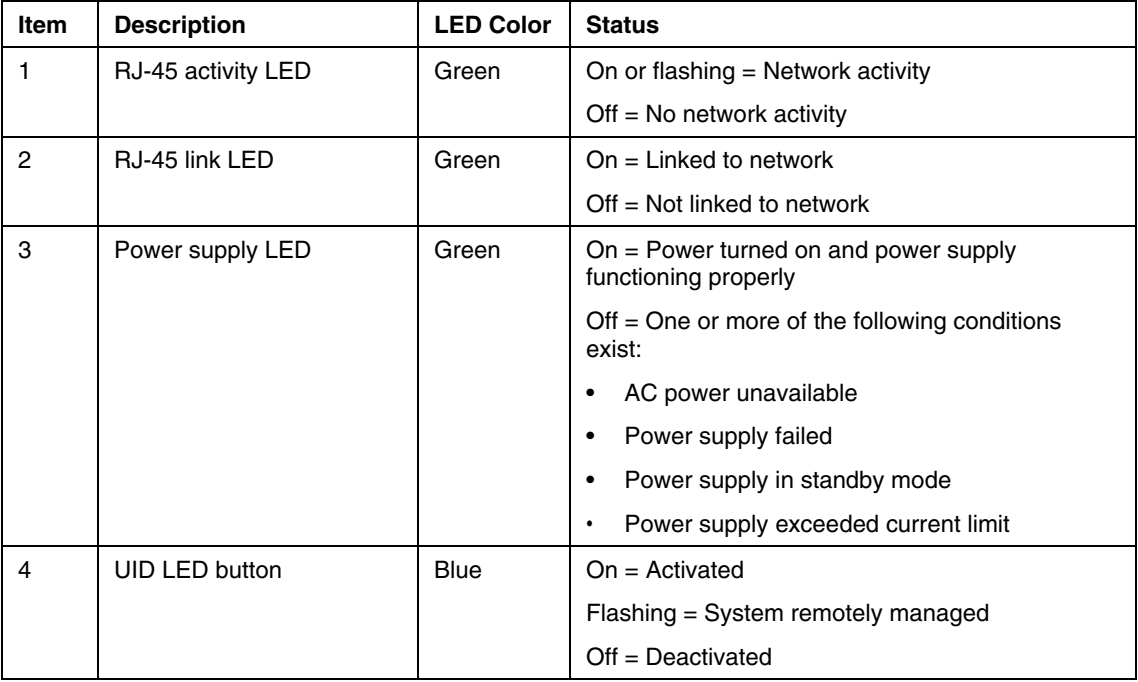

## <span id="page-78-2"></span><span id="page-78-1"></span><span id="page-78-0"></span>**Rear Panel LEDs and Buttons**

# <span id="page-79-0"></span>**System Board Components**

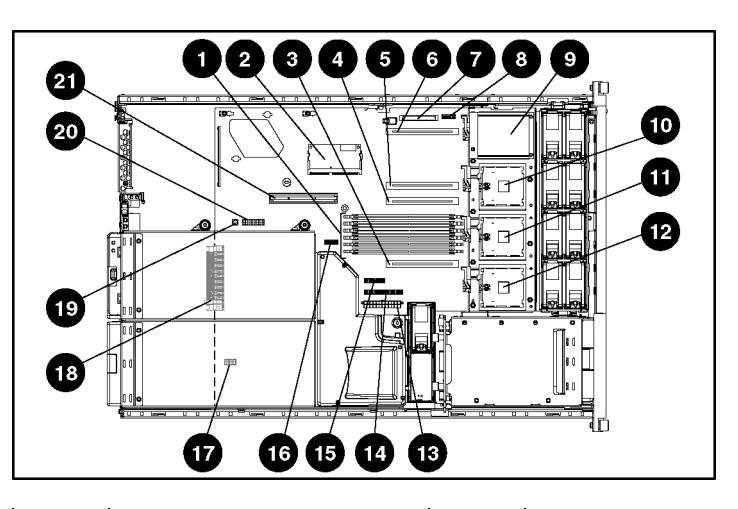

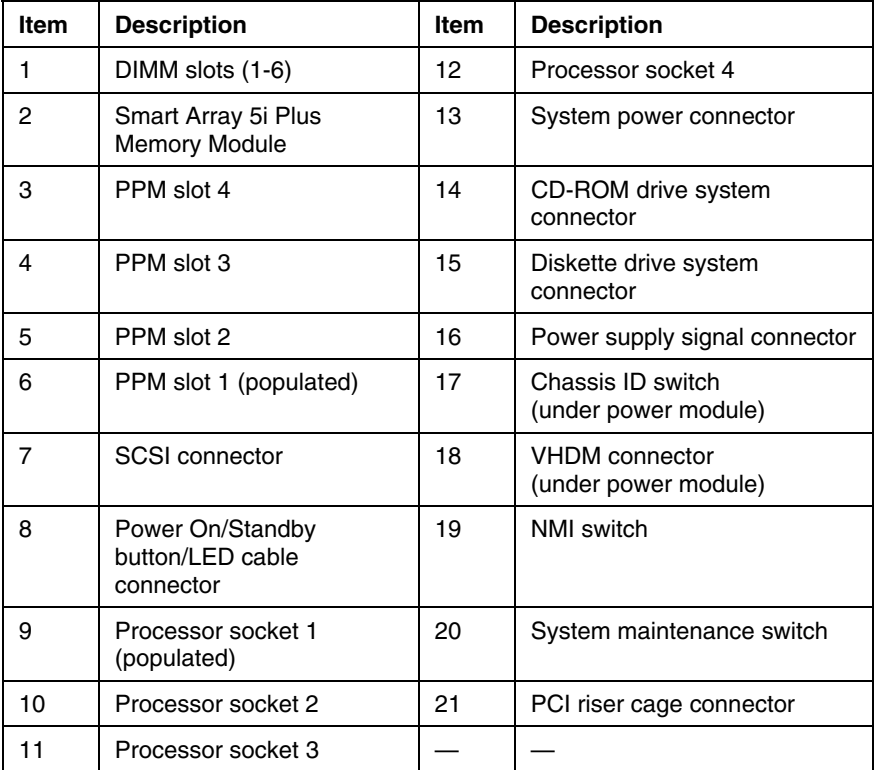

<span id="page-79-1"></span>

### <span id="page-80-0"></span>**NMI Switch**

The NMI switch allows administrators to perform a memory dump before performing a hard reset. Crash dump analysis is an essential part of eliminating reliability problems, such as hangs or crashes in operating systems, device drivers, and applications. Many crashes freeze a system, requiring you to do a hard reset. Resetting the system erases any information that would support root cause analysis.

Systems running Microsoft® Windows® operating systems experience a blue screen trap when the operating system crashes. When this happens, Microsoft<sup>®</sup> recommends that system administrators perform an NMI event by pressing a dump switch. The NMI event enables a hung system to become responsive again.

### **Chassis ID Switch**

The chassis ID switch on the system board is reserved for use by authorized technicians only. Do not modify the switch setting.

### **DIMM Slots**

DIMM slots are numbered sequentially (1 through 6) and the paired banks are identified by the letters A, B, and C.

<span id="page-81-0"></span>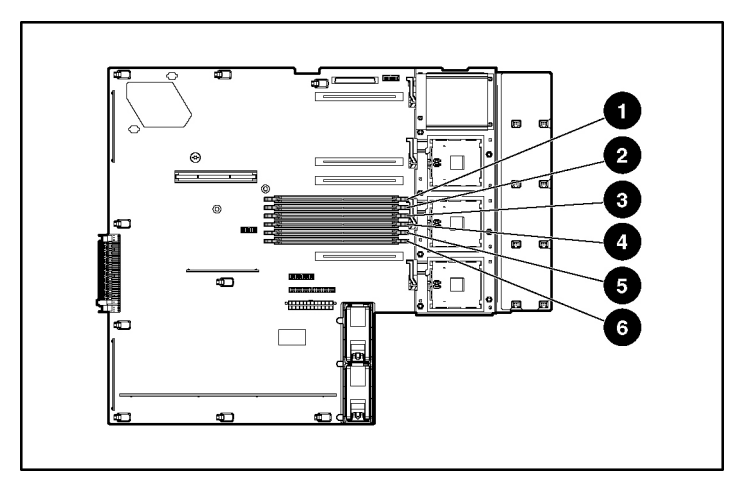

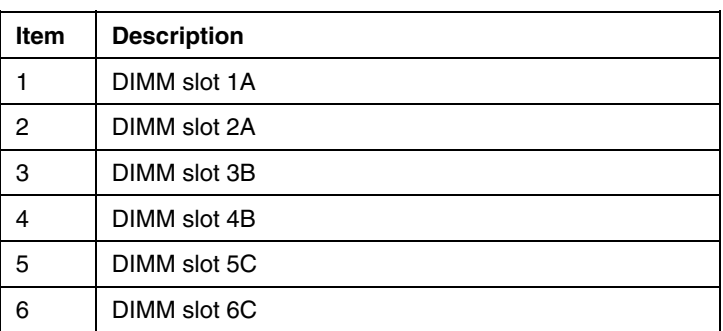

## **System Maintenance Switch**

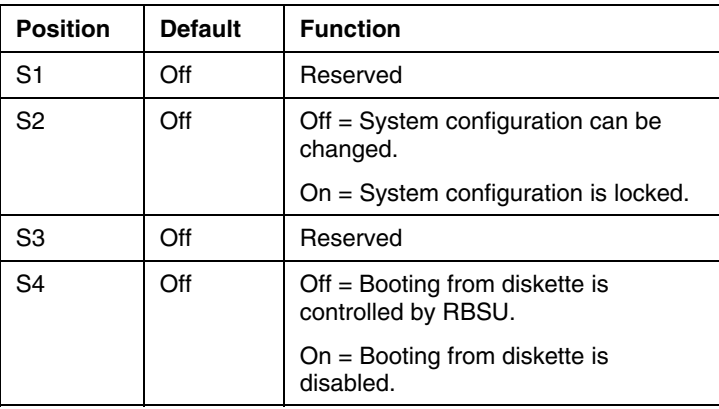

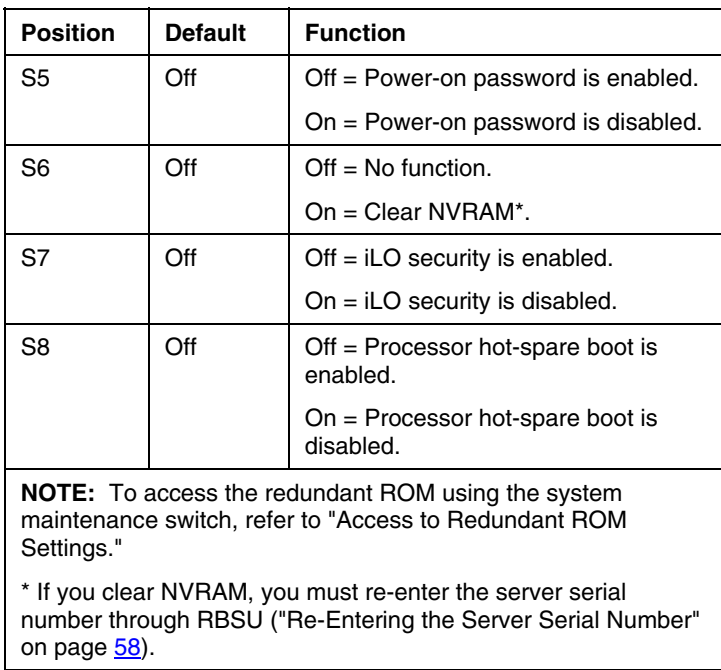

## <span id="page-83-2"></span><span id="page-83-1"></span><span id="page-83-0"></span>**System Board LEDs**

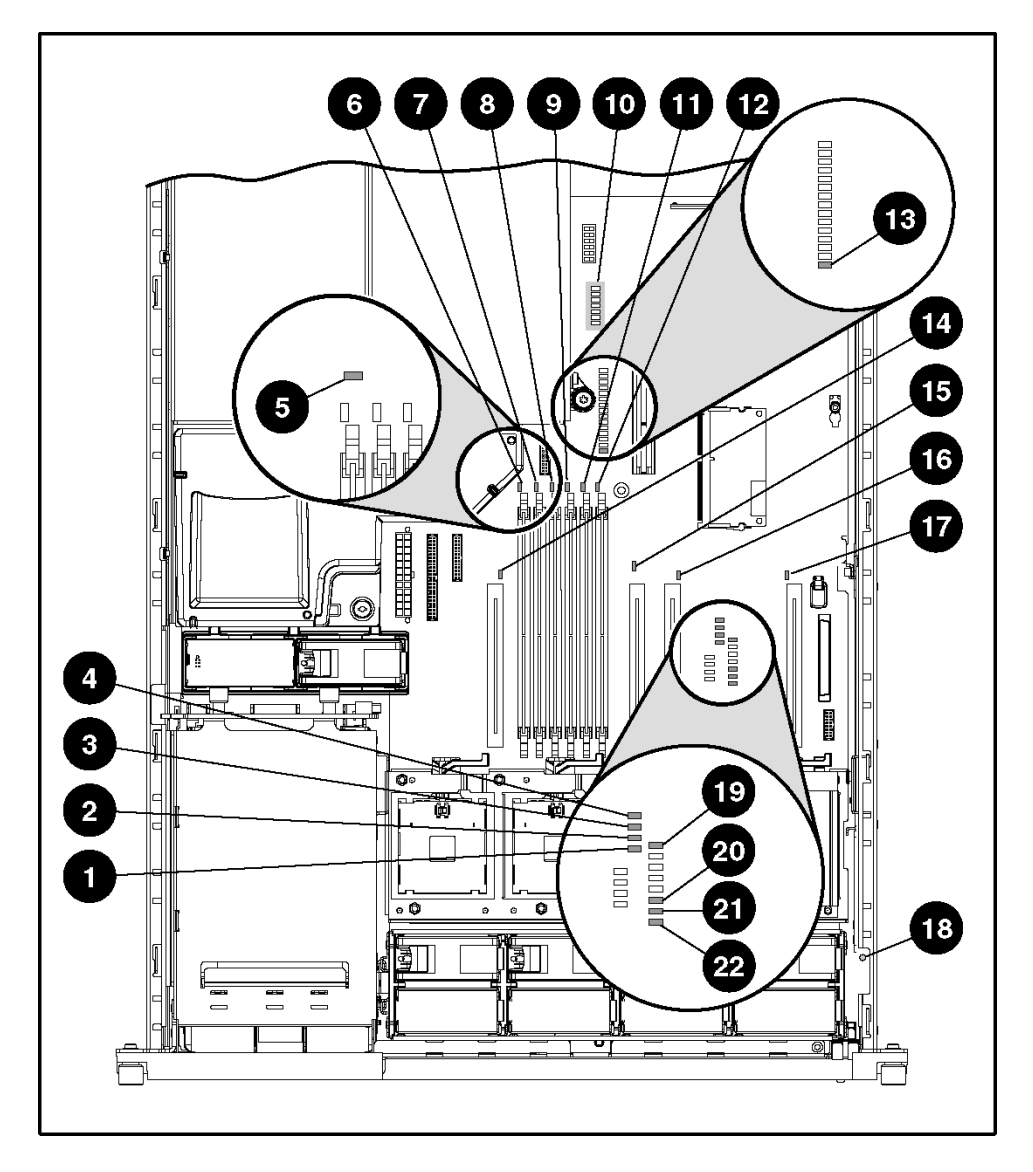

Download from Www.Somanuals.com. All Manuals Search And Download.

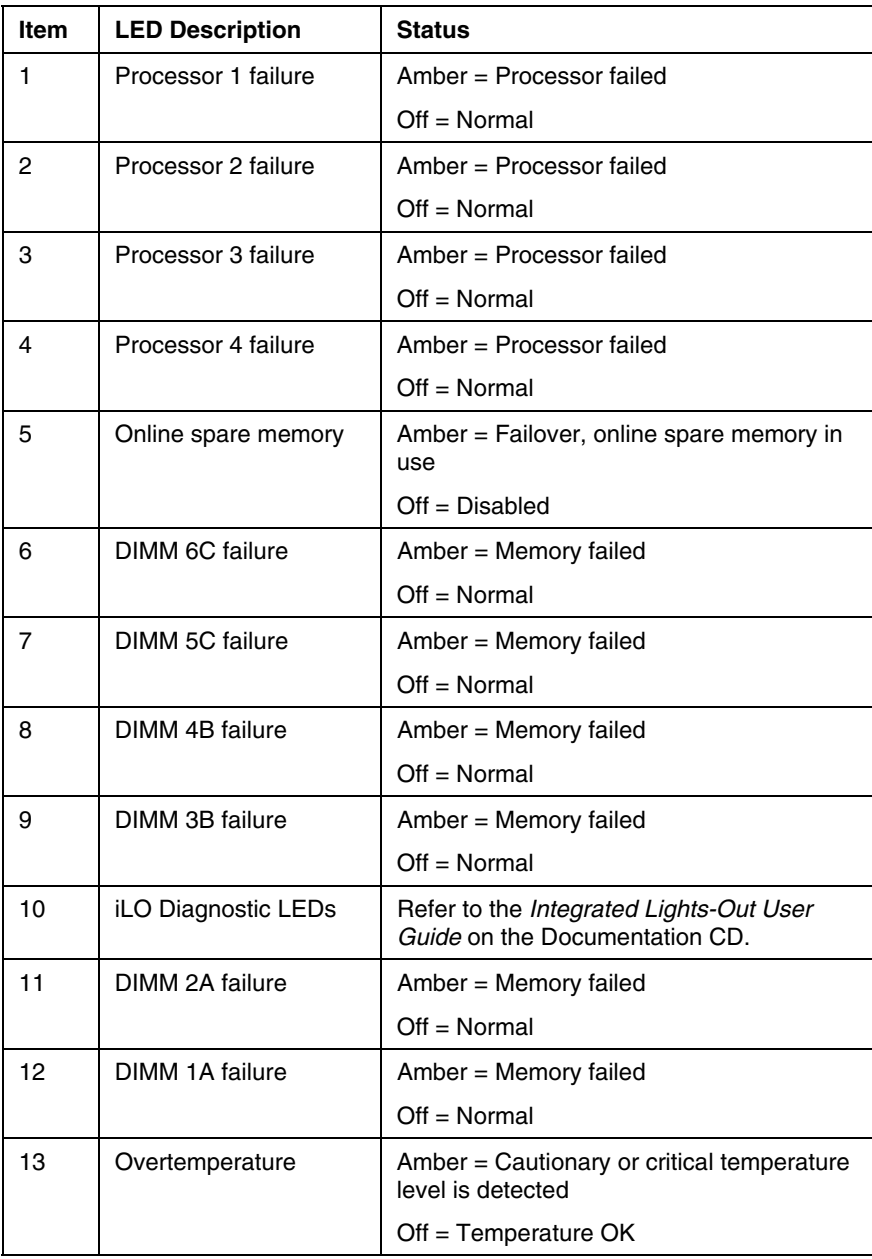

<span id="page-85-1"></span>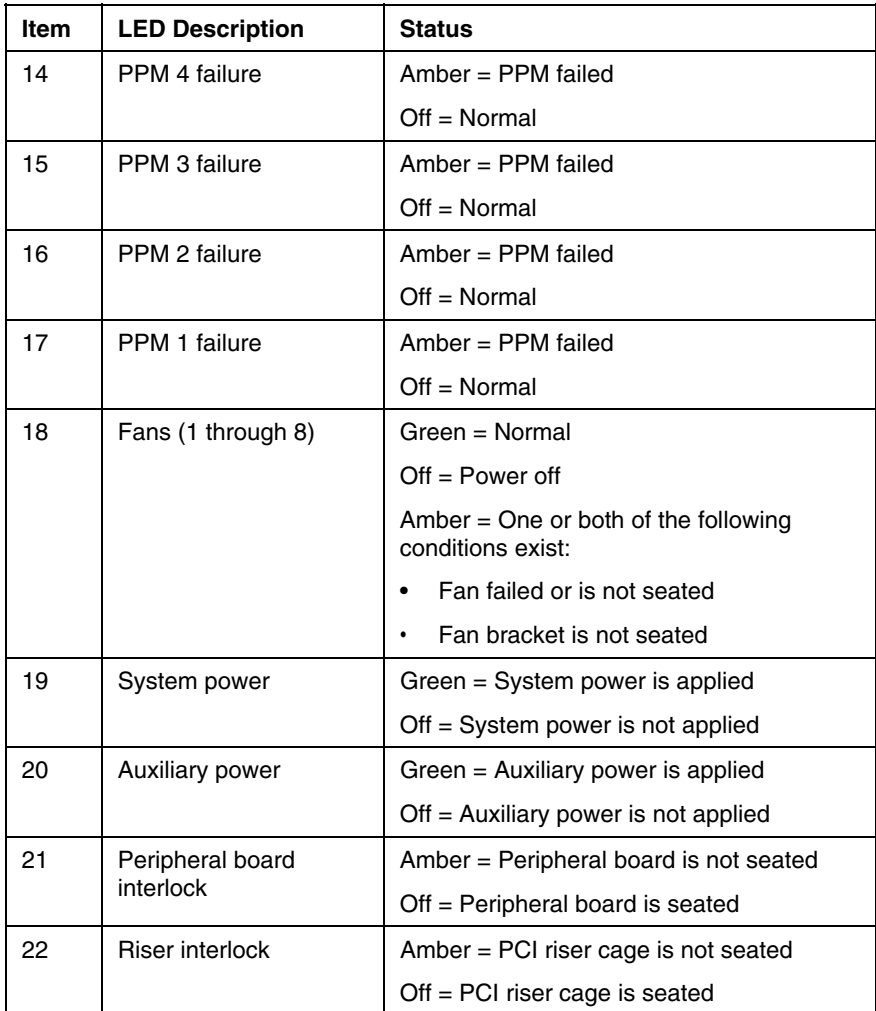

## <span id="page-85-0"></span>**System LEDs and Internal Health LED Combinations**

When the internal health LED on the front panel is either amber or red, the server is experiencing a health event. Combinations of illuminated system LEDs and the internal health LED indicate system status.

The front panel health LEDs indicate only the current hardware status. In some situations, Insight Manager 7 may report server status differently than the health LEDs because the software tracks more system attributes.

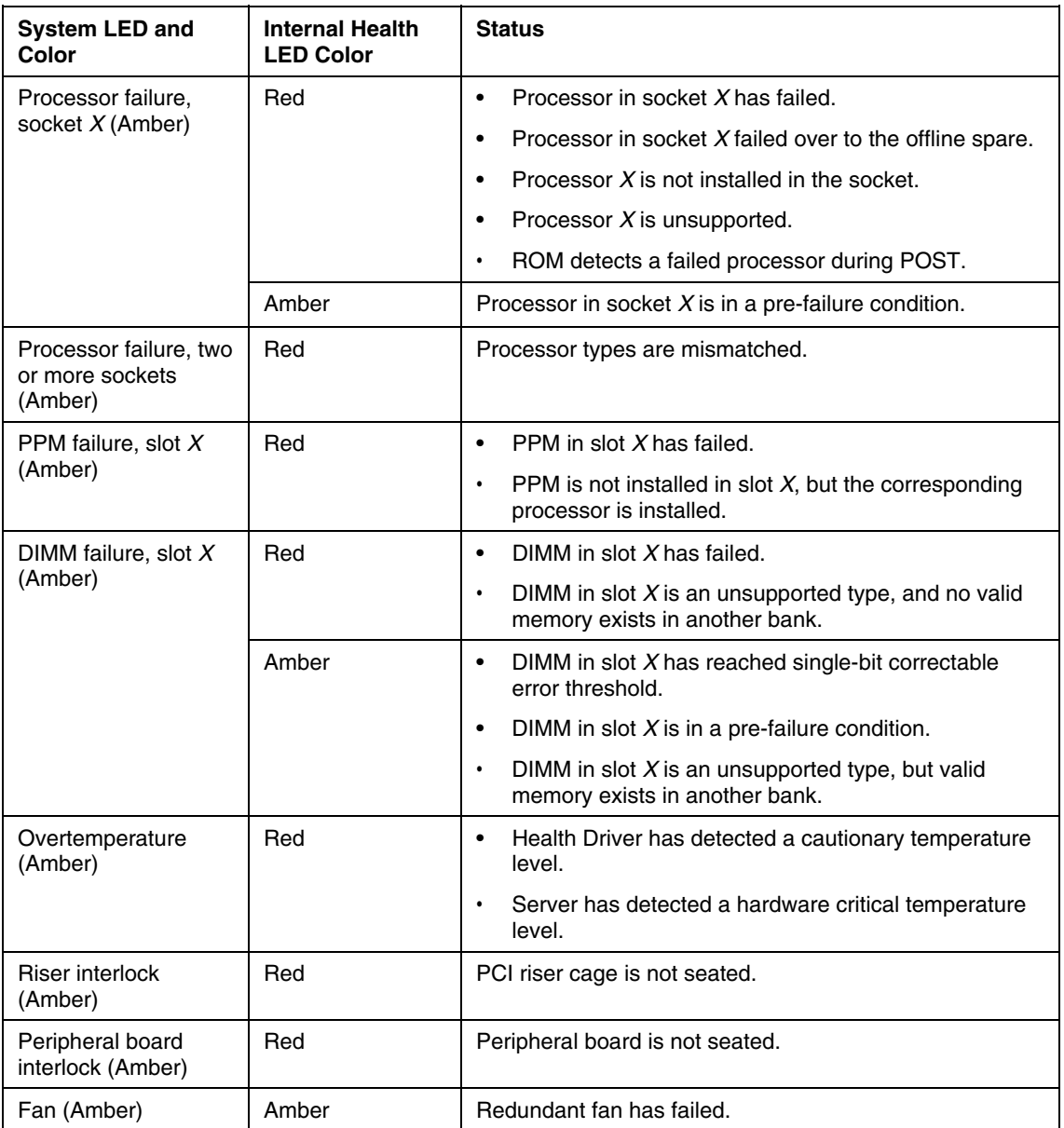

### <span id="page-87-1"></span>**88 HP ProLiant DL560 Server Maintenance and Service Guide**

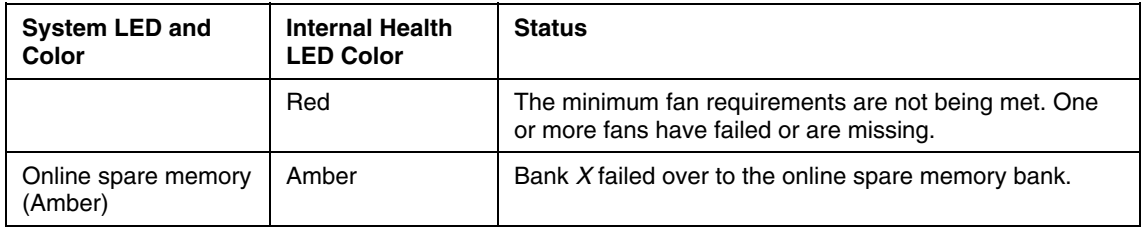

# <span id="page-87-0"></span>**SCSI Backplane Components**

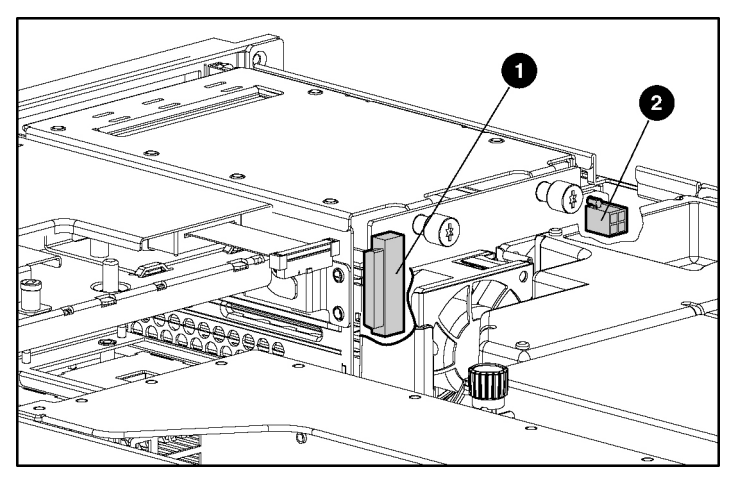

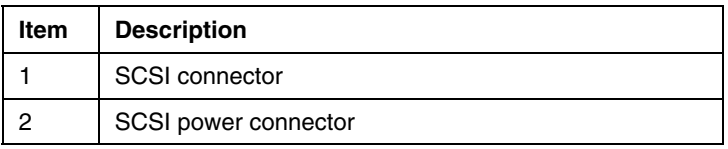

# <span id="page-88-1"></span><span id="page-88-0"></span>**Hot-Plug SCSI Hard Drive LEDs**

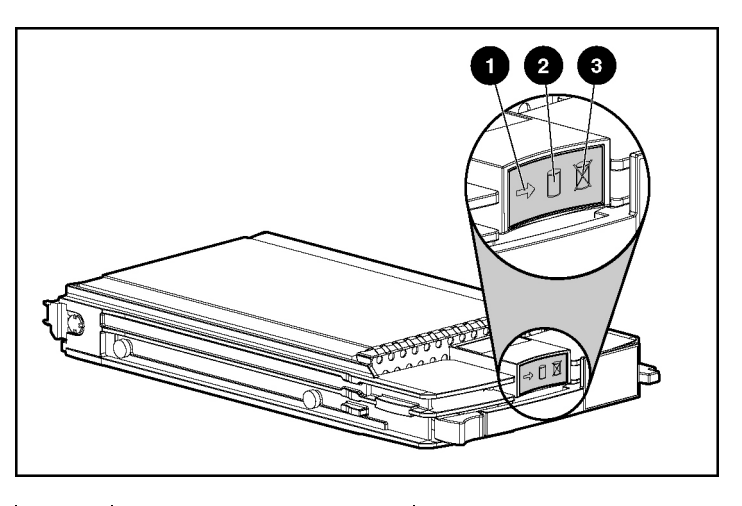

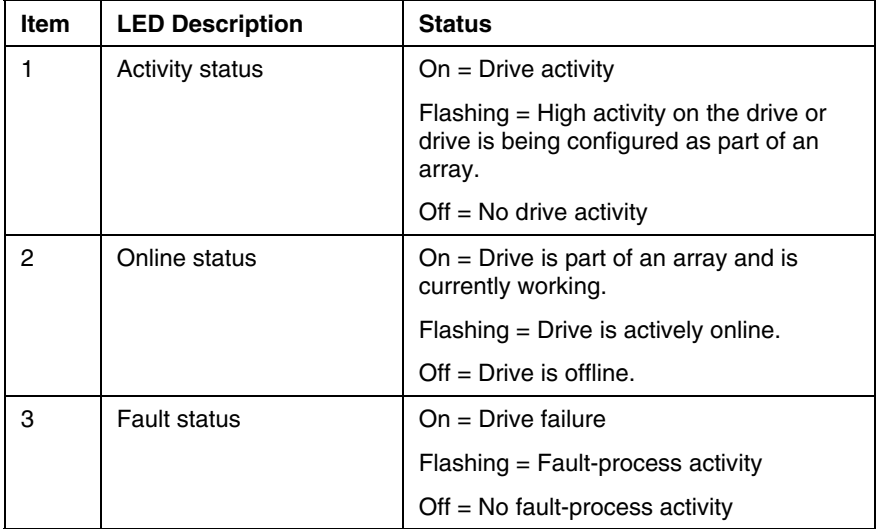

Download from Www.Somanuals.com. All Manuals Search And Download.

# <span id="page-89-1"></span><span id="page-89-0"></span>**Hot-Plug SCSI Hard Drive LED Combinations**

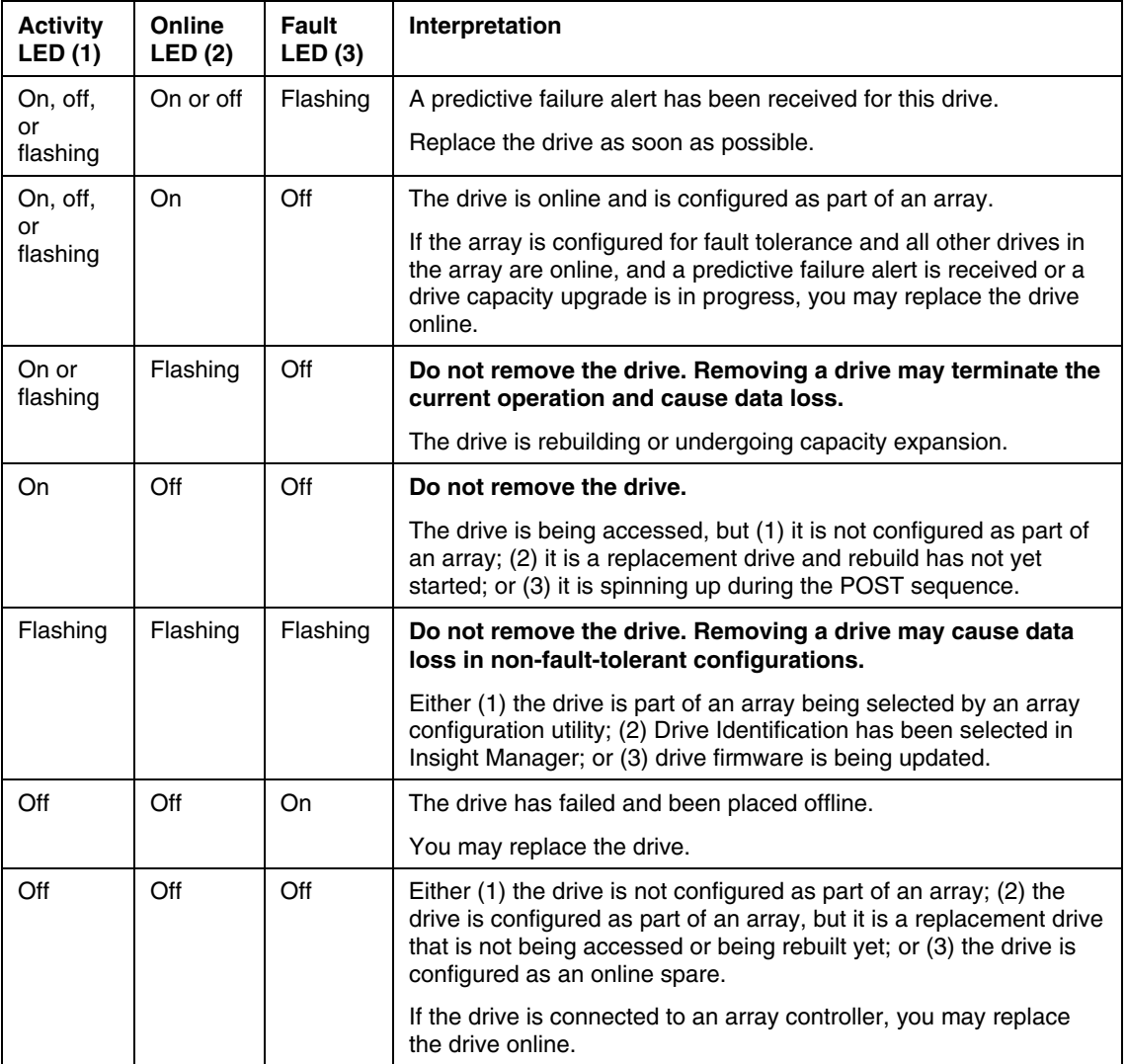

## <span id="page-90-2"></span><span id="page-90-0"></span>**PCI Riser Cage LED**

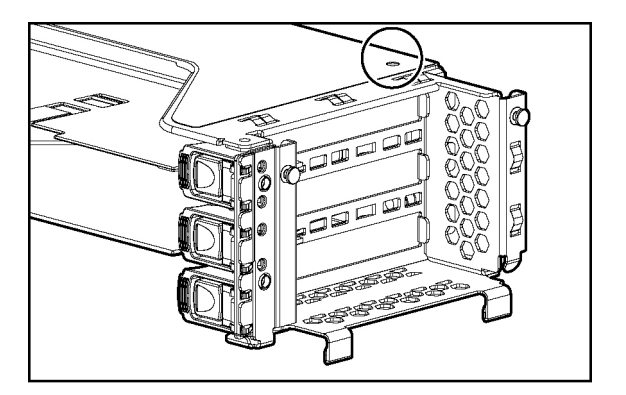

### **Status**

On = system power connected

Off = system power disconnected

**CAUTION:** To prevent damage to the server or expansion boards, power down the server and remove all AC power cords before removing or installing the PCI riser cage.

## <span id="page-90-1"></span>**Remote Management Connector**

The 30-pin remote management connector, located on the PCI riser cage, is used to cable the Remote Insight Lights-Out Edition II option. For more information, refer to "RILOE II Cabling" in the user guide or the *Remote Insight Lights-Out Edition II User Guide* on the Documentation CD.

<span id="page-91-1"></span>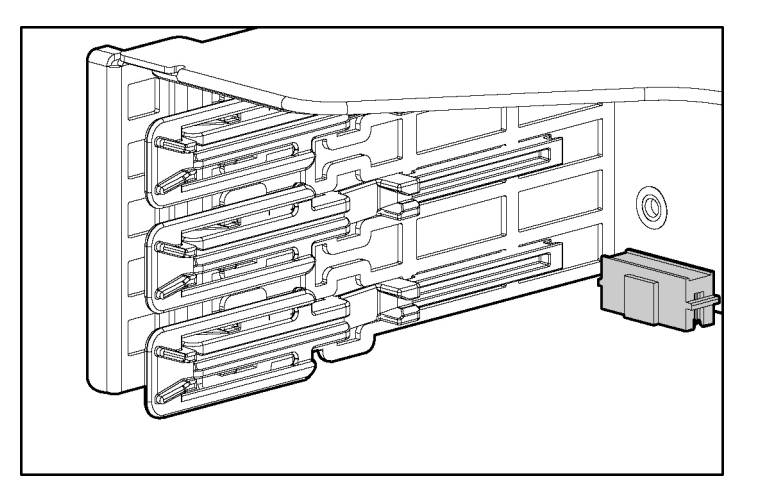

# <span id="page-91-0"></span>**Hot-Plug Fans**

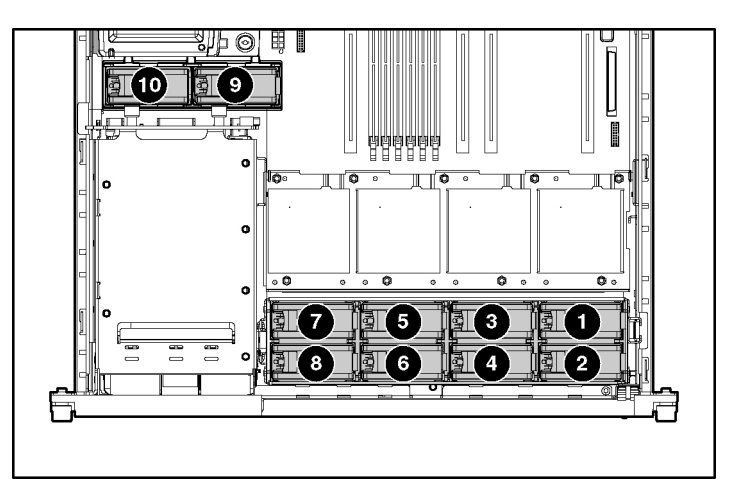

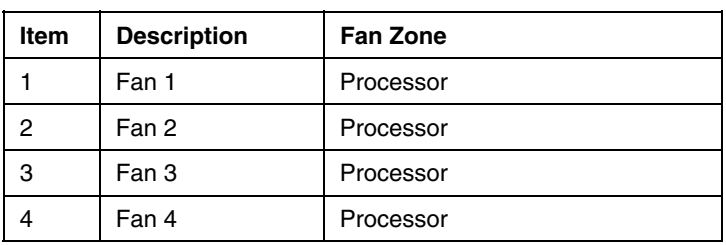

<span id="page-92-1"></span>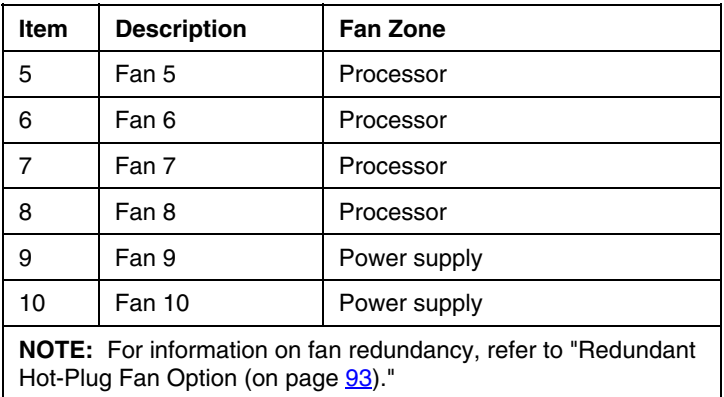

## <span id="page-92-0"></span>**Redundant Hot-Plug Fan Option**

The server supports redundant hot-plug fans to provide proper airflow to the system if a primary fan fails. The server airflow is divided into two fan zones: processor and power supply.

In the standard configuration, five fans cool the server: fans 1, 3, 5, and 7 in the processor zone, and fan 9 in the power supply zone.

For the redundant configuration, fans 2, 4, 6, 8, and 10 are added to back up the primary fans. This allows the server to continue operation in non-redundant mode with one fan failure in either zone.

The server shuts down in the following scenarios:

- At POST:
	- − The BIOS suspends the server for 5 minutes if a cautionary temperature level is detected. If the cautionary temperature level is still detected after 5 minutes, the BIOS performs an orderly shutdown and then restarts. This process repeats until the cautionary temperature level is no longer detected.

### **94 HP ProLiant DL560 Server Maintenance and Service Guide**

- In a nonredundant configuration, the BIOS performs an orderly shutdown if a fan failure occurs in the processor zone or power supply zone. In a redundant configuration, the BIOS performs an orderly shutdown if two fan failures occur in the processor zone or power supply zone.
- The server performs an immediate shutdown if a critical temperature level is detected.

**IMPORTANT:** An immediate shutdown is a hardware-controlled function and it overrides any firmware or software actions.

- In the operating system:
	- With the Health Driver loaded and Thermal Shutdown enabled in RBSU, the Health Driver performs an orderly shutdown if a cautionary temperature level is detected. If the server detects a critical temperature level before the orderly shutdown occurs, the server performs an immediate shutdown. Additionally, in a nonredundant configuration, the Health Driver performs an orderly shutdown if a fan failure occurs in the processor zone or power supply zone. In a redundant configuration, the Health Driver performs an orderly shutdown if two fan failures occur in the processor zone or power supply zone.
	- With the Health Driver loaded and Thermal Shutdown disabled in RBSU, the server performs an immediate shutdown if a critical temperature level is detected. The Health Driver will not initiate an orderly shutdown if a cautionary temperature level is detected.
	- Without the Health Driver loaded, the server performs an immediate shutdown if a critical temperature level is detected.

**IMPORTANT:** An immediate shutdown is a hardware-controlled function and it overrides any firmware or software actions.

# <span id="page-94-1"></span><span id="page-94-0"></span>**Hot-Plug Fan LED**

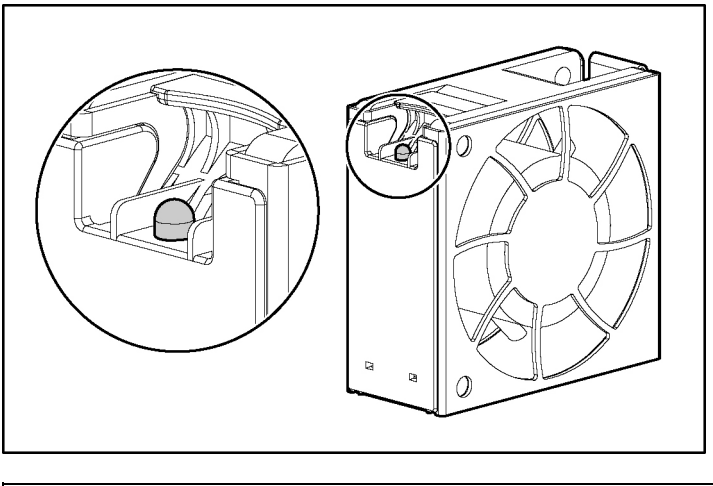

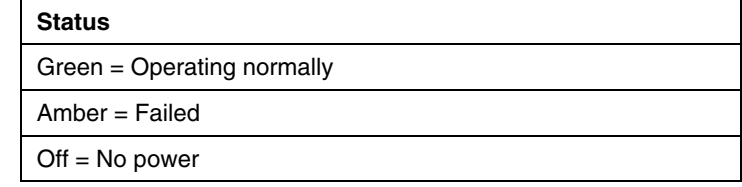

Download from Www.Somanuals.com. All Manuals Search And Download.

AC power supply [8,](#page-7-0) [24](#page-23-0) diskette drive [8](#page-7-0)[, 70,](#page-69-0) [75](#page-74-1)  $\frac{1}{2}$  access panel  $\frac{7}{7}$ , 18<br>
Altiris eXpress Deployment Server 65 drive bays 75 Altiris eXpress Deployment Server [65](#page-64-0) drive bays [75](#page-74-1)<br>ASR (Automatic Server Recovery) 61 drive LEDs 89 ASR (Automatic Server Recovery) [61](#page-60-0) ASR-2 (Automatic Server Recovery-2) [61](#page-60-0) Automatic Server Recovery (ASR) [61](#page-60-0) **E** Automatic Server Recovery-2 (ASR-2) [61](#page-60-0) electrostatic discharge [14](#page-13-0) auxiliary power LED 84

battery [8,](#page-7-0) [48](#page-47-0), [81](#page-80-0) expansion slot covers 8, [35](#page-34-0)<br>
Battery-Backed Write Cache Enabler 8, 32 expansion slots 78 Battery-Backed Write Cache Enabler [8,](#page-7-0) [32](#page-31-0) expansion slots 78<br>Battery-Backed Write Cache Enabler bracket 8 extending server from rack 17 Battery-Backed Write Cache Enabler bracket [8,](#page-7-0) <sup>31</sup> external health LED 76 bezel, front [7](#page-6-0), [28](#page-27-0)  BIOS upgrade [66](#page-65-0) **F** blanks [7,](#page-6-0) [8,](#page-7-0) [20](#page-19-0)[, 21](#page-20-0), [23,](#page-22-0) [26](#page-25-0) fan brackets [29](#page-28-0), [57](#page-56-0) blue screen event [81](#page-80-0) fan LED 84, [86,](#page-85-1) 95<br>buttons [75](#page-74-1)

cables 8, 49 front panel components 75<br>
CD-ROM drive 8 20 71 [75](#page-74-1) front panel LEDs 76 CD-ROM drive 8, 20, 71, 75 CD-ROM drive blank [21](#page-20-0)  CD-ROM drive connectors [80](#page-79-1) **H**<br>chassis ID switch 80, 81 components [7,](#page-6-0) 8, [7](#page-6-0)5<br>
configuration of system [8](#page-7-0)2<br>
configuration of system 82<br>
configuration of system 82 configuration of system 82 expective to the connectors [75](#page-74-1) connectors 75 connectors 75 connectors  $\frac{19}{25}$  $\frac{19}{25}$  $\frac{19}{25}$ ,  $\frac{1}{25}$  connectors  $\frac{19}{25}$ ,  $\frac{19}{25}$  connectors  $\frac{19}{25}$  connectors  $\frac{19}{25}$  connectors  $\frac{19}{25}$  connectors  $\frac{19}{25}$  crash dump analysis 81

DC converter module [39](#page-38-0) 

deployment software [65](#page-64-0) **Index** diagnostic tools [61,](#page-60-0) [65,](#page-64-0) [66](#page-65-0) dimensions, server [69](#page-68-0) DIMM slot LEDs [84,](#page-83-2) [86](#page-85-1)  DIMM slots [80,](#page-79-1) [81](#page-80-0)  **A** DIMMs [8](#page-7-0)[, 43,](#page-42-0) [70](#page-69-0) diskette boot control 82

environmental requirements [69](#page-68-0)  **B** environmental specifications [69](#page-68-0) expansion boards 33

fans [27](#page-26-0)[, 92](#page-91-1), [93](#page-92-1)  **C** features [75](#page-74-1) **C** flash ROM [66](#page-65-0) cable kits [8](#page-7-0) front panel buttons [76](#page-75-1)

Health Driver 61 **D** health LEDs [76,](#page-75-1) [86](#page-85-1) hot spare boot [82](#page-81-0)

illustrated parts catalog [7](#page-6-0) overtemperature LED [84,](#page-83-2) [86](#page-85-1) iLO (Integrated Lights-Out) [63,](#page-62-0) [78,](#page-77-1) [82](#page-81-0) iLO RBSU (Integrated Lights-Out ROM-Based Setup Utility) [63](#page-62-0) **<sup>P</sup>** IML (Integrated Management Log) [62](#page-61-0) part numbers [7](#page-6-0), 8 Insight Manager 7 [62](#page-61-0) part numbers, options 8 Integrated Lights-Out ROM-Based Setup Utility (iLO RBSU) [63](#page-62-0) Integrated Management Log (IML) [62](#page-61-0) PCI riser cage LED [91](#page-90-2)  internal health LED [76,](#page-75-1) [86](#page-85-1) PCI riser interlock LED [84,](#page-83-2) 86

keyboard connector [78](#page-77-1) peripheral board [53](#page-52-0)

memory 43<br>memory dump 81<br>power supply LEDs [79](#page-78-2) memory slot L[ED](#page-79-1)[s](#page-80-0) [84,](#page-83-2) [86](#page-85-1) power supply all the memory slots 80, 81 power supply ou[tput](#page-15-0) [70](#page-69-0) power supply output 70 powering down [16](#page-15-0)

online spare memory LED [84,](#page-83-2) [86](#page-85-1) **R** operating system crash [81](#page-80-0) 

**I** ORCA (Option ROM Configuration for Arrays) [64](#page-63-0) 

PCI riser cage [32](#page-31-0) PCI riser cage connector 80 PCI slot release lever [35](#page-34-0)  **K** PCI slots [78](#page-77-1)  PCI-X boards [78](#page-77-1) peripheral board interlock LED [84,](#page-83-2) [86](#page-85-1) **L** plastics kit [8](#page-7-0)  power button/LED board [40](#page-39-0) laser devices [71](#page-70-0) power connectors, external 78<br>LEDs 75 power connectors, external 78 LEDS 75<br>LEDs. hard drive 89 power connectors, internal 80<br>network connectors, internal 80 power cord connector [81](#page-80-0) power LEDs, system [76,](#page-75-1) [84](#page-83-2)  **M** power module [37](#page-36-0) Power On/Standby button [16,](#page-15-0) [76](#page-75-1) management tools [61](#page-60-0)<br>
mechanical compon[en](#page-7-0)[ts](#page-23-0) 7<br>
power requirements 70<br>
power supplies 8, 24[, 70,](#page-69-0) 78<br>
power supplies 8, 24, 70, 78<br>
power supplies 8, 24, 70, 78 PPM (Processor Power Module) [8,](#page-7-0) 46 PPM failure LED<sub>s</sub> [84,](#page-83-2) 86 **N** PPM slots 80 NIC connectors [78](#page-77-1) preparation procedures 15<br>processor failure LEDs 84, 86 Processor failure LEDs [84,](#page-83-2) [86](#page-85-1)<br>
NIC LEDs [76,](#page-75-1) [79](#page-78-2)<br>
NMI switch 80, 81 processor hot-spare boot [82](#page-81-0)<br>
NVRAM, clearing 82 ProLiant Essentials Foundation Pack 62 ProLiant Essentials Rapid Deployment Pack [65](#page-64-0) **<sup>O</sup>**

rack options [8](#page-7-0) rack-mounting hardware [8](#page-7-0)  rear panel buttons [79](#page-78-2)  rear panel connectors [78](#page-77-1)  rear panel LEDs [79](#page-78-2)  Remote ROM Flash, Smart Components [66](#page-65-0)  removable media tray [51](#page-50-0)  removal and replacement procedures [13](#page-12-0)  removing server from rack [18](#page-17-0)  resetting the system [81](#page-80-0)  riser interlock LED [84,](#page-83-2) [86](#page-85-1)  RJ-45 connectors [78](#page-77-1)  RJ-45 network connector LEDs [79](#page-78-2)  ROMPaq utility [66](#page-65-0) 

### **S**

safety considerations [14](#page-13-0)  SCSI backplane [8,](#page-7-0) 50 SCSI backplane components [88](#page-87-1)  SCSI connectors [80,](#page-79-1) [88](#page-87-1)  SCSI IDs [75](#page-74-1)  serial connector [78](#page-77-1)  serial number [58](#page-57-2)  server setup [14](#page-13-0)  server warnings and cautions [14](#page-13-0)  Smart Array 5i Plus Memory Module [8](#page-7-0), [47,](#page-46-0) [80](#page-79-1)  Smart Components for Remote ROM Flash [66](#page-65-0)  spare part numbers [7](#page-6-0), 8 specifications [69](#page-68-0)  specifications, server [69,](#page-68-0) [70,](#page-69-0) 71 static electricity [14](#page-13-0)  Survey Utility [67](#page-66-0)  system board [8](#page-7-0), 54 system board battery [8,](#page-7-0) [48](#page-47-0)  system board components 80 system board LEDs [84](#page-83-2)  system components 8 system configuration settings 82 system maintenance switch [80,](#page-79-1) [82](#page-81-0)  system power LED [76](#page-75-1) 

### **T**

tape drive blank [23](#page-22-0)  tape drives [8](#page-7-0)[, 23,](#page-22-0) [75](#page-74-1)  telco racks [15](#page-14-0) 

temperature requirements [69](#page-68-0)  temperature, overtemperature LED [84,](#page-83-2) [86](#page-85-1)  tools [61](#page-60-0) 

### **U**

UID LEDs [76](#page-75-1), [79](#page-78-2)  USB connectors [78](#page-77-1)  utilities [62,](#page-61-0) [63,](#page-62-0) [64,](#page-63-0) [66,](#page-65-0) [67](#page-66-0) 

### **V**

VHDM connector [80](#page-79-1)  video connector [78](#page-77-1) 

Free Manuals Download Website [http://myh66.com](http://myh66.com/) [http://usermanuals.us](http://usermanuals.us/) [http://www.somanuals.com](http://www.somanuals.com/) [http://www.4manuals.cc](http://www.4manuals.cc/) [http://www.manual-lib.com](http://www.manual-lib.com/) [http://www.404manual.com](http://www.404manual.com/) [http://www.luxmanual.com](http://www.luxmanual.com/) [http://aubethermostatmanual.com](http://aubethermostatmanual.com/) Golf course search by state [http://golfingnear.com](http://www.golfingnear.com/)

Email search by domain

[http://emailbydomain.com](http://emailbydomain.com/) Auto manuals search

[http://auto.somanuals.com](http://auto.somanuals.com/) TV manuals search

[http://tv.somanuals.com](http://tv.somanuals.com/)